# Intel<sup>®</sup> Deployment Manager 3.3

# by VERITAS OpForce<sup>™</sup>

**Installation Guide for Microsoft Windows** 

### Intel Disclaimer

This Intel Deployment Manager 3.3 by VERITAS OpForce Installation Guide for Microsoft Windows as well as the software described in it is furnished under license and may only be used or copied in accordance with the terms of the license. The information in this manual is furnished for informational use only, is subject to change without notice, and should not be construed as a commitment by Intel Corporation. Intel Corporation assumes no responsibility or liability for any errors or inaccuracies that may appear in this document or any software that may be provided in association with this document.

Except as permitted by such license, no part of this document may be reproduced, stored in a retrieval system, or transmitted in any form or by any means without the express written consent of Intel Corporation. Intel, Xeon, and Itanium are trademarks or registered trademarks of Intel Corporation or its subsidiaries in the United States and other countries.

Copyright © 2005 Intel Corporation

### Disclaimer

The information contained in this publication is subject to change without notice. VERITAS Software Corporation makes no warranty of any kind with regard to this manual, including, but not limited to, the implied warranties of merchantability and fitness for a particular purpose. VERITAS Software Corporation shall not be liable for errors contained herein or for incidental or consequential damages in connection with the furnishing, performance, or use of this manual.

### VERITAS Copyright

Copyright © 2004 - 2005 VERITAS Software Corporation. All rights reserved.

VERITAS, the VERITAS Logo, OpForce, and all other VERITAS product names are trademarks or registered trademarks of VERITAS Software Corporation or its affiliates in the U.S. and other countries. Other names may be trademarks of their respective owners.

VERITAS Software Corporation 350 Ellis Street Mountain View, CA 94043 USA Phone 650–527–8000 Fax 650–527–2908 http://www.veritas.com

### Third-Party Copyrights

Other names and brands may be claimed as the property of others.

### **Bean Scripting Framework**

This product includes software developed by the Apache Software Foundation. (http://www.apache.org) Copyright (c) 2002 The Apache Software Foundation. All rights reserved. "Apache Software License" on page 51

### BeanShell

This product includes a program that is subject to the Sun Public License. (http://www.sun.com/developers/spl.html) Copyright 1994-2003 Sun Microsystems, Inc. All rights reserved. "BeanShell License" on page 51

#### Castor

This product includes software developed by Intalio, Inc. (http://www.exolab.org) Copyright 2000-2002 (c) Intalio, Inc. All rights reserved. "Intalio Software License" on page 55

Cygwin

Cygwin is a UNIX environment, developed by Red Hat, Inc., for Windows. Copyright © 2000, 2001,2002 Red Hat, Inc. http://www.cygwin.com/ "Cygwin License" on page 55

#### Data Encryption Standard (DES) Copyright

Copyright (c) 1990 Dennis Ferguson. All rights reserved.

Commercial use is permitted only if products which are derived from or include this software are made available for purchase and/or use in Canada. Otherwise, redistribution and use in source and binary forms are permitted.

Copyright 1985, 1986, 1987, 1988, 1990 by the Massachusetts Institute of Technology. All rights reserved.

Export of this software from the United States of America may require a specific license from the United States Government. It is the responsibility of any person or organization contemplating export to obtain such a license before exporting. WITHIN THAT CONSTRAINT, permission to use, copy, modify, and distribute this software and its documentation for any purpose and without fee is hereby granted, provided that the above copyright notice appear in all copies and that both that copyright notice and this permission notice appear in supporting documentation, and that the name of M.I.T. not be used in advertising or publicity pertaining to distribution of the software without specific, written prior permission. M.I.T. makes no representations about the suitability of this software for any purpose. It is provided "as is" without express or implied warranty

#### Editline

This product includes software developed by Simmule Turner and Rich Salz. Copyright 1992,1993 Simmule Turner and Rich Salz. All rights reserved. "Editline Software License" on page 63

#### **EFI** Application Toolkit

Copyright (c) 1998-2000 Intel Corporation. (http://www.intel.com/technology/efi/agreetoolkit.htm) See "EFI Application Toolkit Copyright" on page 56

#### Encode HanExtra

Copyright © 2002, 2003 by Autrijus Tang (autrijus@autrijus.org). This program is free software licensed under the terms of the Artistic license.

#### GNU Standard C++ Library

GNU Standard C++ Library is distributed under GPL with the 'runtime exception'. (http://gcc.gnu.org/onlinedocs/libstdc++/17\_intro/license.html) (http://gcc.gnu.org/onlinedocs/libstdc++/17\_intro/COPYING) Copyright (c) 2000 Free Software Foundation, Inc. "GNU Standard C++ Library General Public License" on page 56.

#### JAXP

Sun Microsystems, Inc. - Binary Code License Agreement and Java Interface Classes Java API for XML Processing (JAXP), version 1.1 Supplemental License Terms. (http://java.sun.com/xml/jaxp) "JAVA API FOR XML PROCESSING (JAXP), VERSION 1.1" on page 64.

#### JDK

Sun Microsystems, Inc. - Binary Code License Agreement and Sun Java SDK 1.4.2 Supplemental License Terms. (http://java.sun.com/j2se/1.4.2/j2sdk-1\_4\_1\_02-license.html) "JAVATM 2 SOFTWARE DEVELOPMENT KIT (J2SDK), STANDARD EDITION, VERSION 1.4.2\_X" on page 64.

#### JDOM

This product includes software developed by the JDOM project. (http://www.jdom.org) Copyright (c) 2001 Brett McLaughlin & Jason Hunter. All rights reserved. "JDOM License" on page 67.

#### JRE

Sun Microsystems, Inc. - Binary Code License Agreement and Sun JRE version 1.4.2 Supplemental License Terms. (http://java.sun.com/getjava/license.html) "JAVATM 2 RUNTIME ENVIRONMENT (J2RE), STANDARD EDITION, VERSION 1.4.2\_X" on page 66.

#### Kernel.org

Kernel.org software is distributed under GNU General Public License. (http://www.kernel.org) Copyright (c) 2000 Free Software Foundation, Inc. "Kernel.org License" on page 56.

#### Ncurses

Copyright © 2000, 2001, 2002, 2003 Free Software Foundation, Inc. Permission is granted to copy, distribute, and/or modify this document under the terms of the GNU Free Documentation License, Version 1.1 or any later version published by the Free Software Foundation; with no Invariant Sections, with no Front-Cover Texts, and with no Back-Cover Texts. (http://www.gnu.org/directory/libs/ncurses.html) "GNU GENERAL PUBLIC LICENSE Version 2, June 1991" on page 60

#### Net-SNMP

Net-SNMP Copyright 1989, 1991, 1992 by Carnegie Mellon University Derivative Work - 1996, 1998-2000 Copyright 1996, 1998-2000 The Regents of the University of California. All Rights Reserved. Copyright (c) 2001-2002, Networks Associates Technology, Inc. All rights reserved. Portions of this code are copyright (c) 2001-2002, Cambridge Broadband. "Net-SNMP License Agreement" on page 56.

#### PostgreSQL Database Management System

PostgreSQL Database Management System may be used, if selected by the user. (<http://www.postgresql.org>) Portions Copyright (c) 1996-2002, The PostgreSQL Global Development Group Portions Copyright (c) 1994, The Regents of the University of California "PostgreSQL Software License" on page 67

#### PXE SDK for Linux

Contains Preboot Execution Environment technology licensed from Intel Corporation. Copyright © 1996-1999, Intel Corporation. All rights reserved. (http://www.intel.com) PXE Software Copyright © 1997-2000, Intel Corporation. "Preboot Execution Environment (PXE) Software License" on page 67.

#### SOAP

This product includes software developed by the Apache Software Foundation. (http://www.apache.org) Copyright (c) 2002 The Apache Software Foundation. All rights reserved. "Apache Software License" on page 51

#### Tomcat

This product includes software developed by the Apache Software Foundation. (http://www.apache.org) Copyright (c) 2002 The Apache Software Foundation. All rights reserved. "Apache Software License" on page 51.

#### TridiaVNC

TridiaVNC is distributed under GNU General Public License. (http:tridiavnc.com) Copyright (c) 2000-2002 Tridia Corporation. All rights reserved. "GNU GENERAL PUBLIC LICENSE Version 2, June 1991" on page 60

#### Xerces

This product includes software developed by the Apache Software Foundation. (http://www.apache.org) Copyright © 1999-2000, The Apache Software Foundation. All rights reserved. "Apache Software License" on page 51.

#### VNC

Copyright © 1999 AT&T Laboratories Cambridge. All Rights Reserved. "GNU GENERAL PUBLIC LICENSE Version 2, June 1991" on page 60

#### zlib

Copyright (C) 1995-2002 Jean-loup Gailly and Mark Adler. (http://www.gzip.org) "zlib Software License" on page 68.

| Prefacev                                            | ii |
|-----------------------------------------------------|----|
| About this Document                                 | ii |
| Audience                                            | ii |
| What's in this Guide?                               | ii |
| Related Documents                                   | ii |
| Conventions i                                       | x  |
| Chapter 1. Introduction to Intel Deployment Manager | 1  |
| Chapter 2. Prerequisites for Installation           | 3  |
| System Requirements                                 | 4  |
| Intel Deployment Manager Server                     | 4  |
| Database Requirement                                | 4  |
| System Storage Servers                              | 5  |
| Managed Computing Device Requirements               | 5  |
| Supported Operating Systems                         | 6  |
| Supported File Systems                              | 6  |
| Required Network Information                        | 7  |
| Administration Console                              | 7  |
| Upgrade Requirements                                | 7  |
| Restrictions                                        | 8  |
| Chapter 3. Installing Intel Deployment Manager1     |    |
| Installation Overview1                              | 2  |
| Installing the Database1                            |    |
| Uninstalling the Database1                          | 4  |
| Installing the Intel Deployment Manager Server1     | 5  |
| Uninstalling Intel Deployment Manager3              | 6  |
| Troubleshooting Removal Problems3                   | 6  |
| Upgrading Intel Deployment Manager3                 | 7  |
| Upgrading the Database3                             | 7  |

| Upgrading Intel Deployment Manager                  |
|-----------------------------------------------------|
| Chapter 4. Getting Started 39                       |
| Installation Resources                              |
| Getting a Product Key for Intel Deployment Manager  |
| Logging into Intel Deployment Manager 40            |
| Understanding the Administration Console            |
| Header                                              |
| Navigation Area                                     |
| Display Area                                        |
| Setting Up Intel Deployment Manager 44              |
| Appendix A. Intel Deployment Manager Port Numbers   |
| Intel Deployment Manager Server Ports 46            |
| Database Ports                                      |
| Managed Server Ports                                |
| ActiveOS Ports                                      |
| Boot Daemon Ports                                   |
| Appendix B. SSL Certificates 49                     |
| Appendix C. Third Party Software License Agreements |

# Preface

Intel<sup>®</sup> Deployment Manager by VERITAS OpForce<sup>™</sup> automates administrative tasks involved with controlling, provisioning, and updating Intel Server Compute Blades within sophisticated, heterogeneous IT environments. These tasks include discovering and recording hardware and software inventory, tracking software licenses, provisioning blade servers, setting up networks and storage, and setting up administrative and user access.

Typically, each of these activities is handled by a different functional group within an organization. As each task is completed, there is a hand-off to another group which then starts the next set of activities, and so on, until servers, networking, storage, operating systems, and applications are ready for use. Intel Deployment Manager closes the gaps in the way computers, networks, and storage are managed and helps you eliminate the manual hand-off between groups within the enterprise by automating and streamlining IT administration activities.

# About this Document

This installation guide provides you with the information you need to install Intel Deployment Manager for  $Microsoft^{$ <sup>®</sup>} Windows<sup>®</sup>.

# Audience

This installation guide is intended for use by system engineers, system administrators, network engineers, network administrators, data center operators, and IT engineers.

# What's in this Guide?

This installation guide provides you with the information you need to perform a new installation of Intel Deployment Manager for Windows. It includes the following sections:

- "Introduction to Intel Deployment Manager" on page 1 provides an overview of Intel Deployment Manager features and the Intel Deployment Manager installation process.
- "Prerequisites for Installation" on page 3 describes the system and network requirements that you need to satisfy before installing Intel Deployment Manager.
- "Installing Intel Deployment Manager" provides a step-by-step procedure for installing the database, and Intel Deployment Manager for Windows.
- "Getting Started" tells you how to log in to the user interface, and describes the administration console.
- "Intel Deployment Manager Port Numbers" lists all the port numbers that are used by Intel Deployment Manager.
- "SSL Certificates" provides information about generating and installing an SSL certificate signed by a known Certificate Authority.
- "Third Party Software License Agreements" lists all of the Third-Party Software License Agreements.

# **Related Documents**

The Intel Deployment Manager documentation set includes this guide and the:

- Intel Deployment Manager by VERITAS OpForce Release Notes
- Intel Deployment Manager by VERITAS OpForce Installation Guide for Red Hat Linux
- Intel Deployment Manager by VERITAS OpForce User's Guide
- Online Help

# Conventions

| Typeface            | Usage                                                                                                    | Examples                                                                                               |
|---------------------|----------------------------------------------------------------------------------------------------|----------------------------------------------------------------------------------------------------|
| monospace           | Computer output, files,<br>directories, account names, roles,<br>permissions, events, event types,<br>workspaces, software elements<br>such as command options,<br>function names, and parameters | Read tunables from the<br>/etc/vx/tunefstab file.<br>You must have the Full Control<br>permission.     |
| monospace<br>(bold) | User input                                                                                                    | #mount - vxfs /h/filesys                                                                               |
| italic              | New terms, book titles,<br>emphasis, variables                                                                                                    | See the <i>User's Guide</i> for details.<br>The variable <i>vxfs_ninode</i> determines<br>the value of |
| Palatino (Bold)     | GUI objects (buttons, labels,<br>categories, field names,<br>selections)                                                                                                    | Click <b>OK</b> .<br>Enter the IP address in the <b>IP Address</b><br>field.                           |
| *                   | Indicates required field                                                                                                    | IP Address *                                                                                           |
| \$                  | Bourne/Korn/Bash shell prompt                                                                                                    |                                                                                                    |
| #                   | Superuser prompt (all shells)                                                                                                    |                                                                                                    |
| []                  | In a command synopsis, brackets indicates an optional argument                                                                                                    | ls [-a]                                                                                                |
|                     | In a command synopsis, a<br>vertical bar separates mutually<br>exclusive arguments                                                                                                    | mount [suid   nosuid ]                                                                                 |
| blue text           | Indicates an active hypertext<br>link. In PDF and HTML files,<br>click links to move to the<br>specified location                                                                                 | http://www.veritas.com                                                                                 |

# Introduction to Intel Deployment Manager

Intel Deployment Manager enables you to optimize utilization of your existing IT infrastructure by implementing on-demand computing services. With Intel Deployment Manager, you can easily perform any of the following operations:

- Auto-discover your Intel Server Compute Blades in the bare-metal state (no OS available), as well as in the deployed state.
- Create server pools that can be shared among multiple network segments.
- Rapidly deploy and provision servers in a multi-network environment.
- Create system snapshots that contain a complete software environment (OS, applications, data, network settings and personalization information) for your servers.
- Manage your server snapshots with built-in powerful cataloging and profiling capabilities.
- Remotely access and manage your Intel Server Chassis, Intel Server Compute Blades.
- Deploy applications, OS patches, and quickly upgrade BIOS, Firmware, and Hardware RAID configurations on multiple systems.
- Standardize on an integrated provisioning tool for your Linux and Microsoft Windows environments.

In addition, Intel Deployment Manager provides you with a hardware inventory of chassis, and blades and provides reports and detailed event logs. Moreover, its role-based administration capabilities enable you to divide and compartmentalize server management tasks among your system administrators.

The Intel Deployment Manager server can run on Linux or Windows platforms, and supports deployment, provisioning and configuration of Intel Server Chassis and Intel Server Compute Blades. **Prerequisites for Installation** 

Before you install Intel Deployment Manager, verify that you can meet or exceed the system requirements. You should also gather the information required for network configuration, and be aware of any restrictions that might affect your installation.

This chapter includes the following sections:

- "System Requirements" on page 4
  - "Intel Deployment Manager Server" on page 4
  - "Database Requirement" on page 4
  - "System Storage Servers" on page 5
  - "Managed Computing Device Requirements" on page 5
  - "Required Network Information" on page 7
  - "Administration Console" on page 7
  - "Upgrade Requirements" on page 7
- "Restrictions" on page 8

2

# System Requirements

Requirements are provided in the following sections for the Intel Deployment Manager server, database, system storage servers, managed computing devices, required network information, and the administration console.

# Intel Deployment Manager Server

The Intel Deployment Manager server is the machine that runs Intel Deployment Manager. The Intel Deployment Manager server *must* use a fixed IP address.

| Component    | Details                                                                                                    |  |
|--------------|----------------------------------------------------------------------------------------------------|--|
| Hardware     | Intel Server Compute Blades                                                                                                    |  |
| Supported OS | <ul> <li>Microsoft<sup>®</sup> Windows<sup>®</sup> 2000 Server with Service Pack 3</li> <li>Microsoft Windows 2000 Advanced Server with<br/>Service Pack 3</li> <li>Microsoft Windows Server 2003 Enterprise Edition</li> </ul> |  |
| RAM          | <ul> <li>Minimum of 512 MB</li> <li>Recommended 1 GB or higher</li> </ul>                                                                                                    |  |
| CPU Speed    | Recommended 1 GHz or faster                                                                                                    |  |
| Hard Disk    | 4 GB (minimum) required for the installation of Intel<br>Deployment Manager and PostgreSQL database.                                                                                                    |  |

Intel Deployment Manager Server Requirements

Note Additional disk space is needed to store snapshots, software, and server log files.

## **Database Requirement**

PostgreSQL Database 7.2.1 is required for installation of Intel Deployment Manager on Windows.

We recommend that the database server be installed on the same machine as the Intel Deployment Manager server. If it is installed on a separate machine, the database requires manual configuration (recommended only for advanced users).

# System Storage Servers

One or more system storage servers can be used to store snapshots and software managed by Intel Deployment Manager. The storage server must be an  $Intel^{^{(B)}} Xeon^{^{TM}}$  processor family machine.

If your Intel Deployment Manager server is running on a Windows system, your storage server can run Linux with Samba, or Windows with CIFS. Running Linux with NFS is not supported.

# **Managed Computing Device Requirements**

The system requirements for the managed computing devices are as follows:

System Requirements

|                    | Red Hat <sup>®</sup> Linux <sup>®</sup> and SuSE <sup>®</sup>                                                                         | Microsoft <sup>®</sup> Windows <sup>®</sup>                                                                                           |
|--------------------|----------------------------------------------------------------------------------------------------|----------------------------------------------------------------------------------------------------|
| Processor          | <ul> <li>Intel Xeon processor family</li> <li>Intel Xeon processor family<br/>with Intel Extended<br/>Memory 64 Technology</li> </ul> | <ul> <li>Intel Xeon processor family</li> <li>Intel Xeon processor family<br/>with Intel Extended<br/>Memory 64 Technology</li> </ul> |
| RAM<br>(Minimum)   | 128 MB                                                                                                    | 128 MB                                                                                                    |
| Network Card       | At least one PXE 2.0 Build 072 (or<br>higher) with Intel Boot Agent.                                                                  | At least one PXE 2.0 Build 072 (or<br>higher) with Intel Boot Agent.                                                                  |
| BIOS Boot<br>Order | Network (PXE NIC) before Hard<br>Drive                                                                                                | Network (PXE NIC) before Hard<br>Drive                                                                                                |

**Note** For specific versions of supported operating systems, see "Supported Operating Systems" on page 6

## **Supported Operating Systems**

### $Intel^{\ensuremath{\mathbb{R}}}$ Xeon<sup>TM</sup> Processor Family

- Microsoft Windows 2000 Advanced Server with Service Pack 3
- Microsoft Windows Server 2003 Enterprise Edition
- Red Hat Enterprise Linux 3.0 AS Update 3
- SuSE<sup>®</sup> Linux Enterprise Server 9.0

### Intel<sup>®</sup> Xeon<sup>™</sup> Processor Family with Intel Extended Memory 64 Technology

- Microsoft Windows Server 2003 Enterprise Edition
- Red Hat Enterprise Linux 3.0 AS Update 3
- SuSE Linux Enterprise Server 9.0

## **Supported File Systems**

Intel Deployment Manager supports the following File Systems:

- Red Hat Linux EXT2, EXT3, SWAP, LVM
- Microsoft Windows NTFS, FAT16, FAT32
- SuSE Linux LVM, ReiserFS

# **Required Network Information**

You need to know the IP addresses for:

- the Intel Deployment Manager server
- computing devices to be managed by Intel Deployment Manager
- the external router/gateway to the internet, if applicable
- the LDAP (Lightweight Directory Access Protocol) server if you are using LDAP authentication (you'll also need the LDAP user name and password)

# **Administration Console**

To access the Intel Deployment Manager administration console, you need:

- a web URL for Intel Deployment Manager
- a user ID and password

You can use the following web browsers:

- Internet Explorer 6.0 (or higher)
- Netscape 6.2.3 (or higher)
- Mozilla 1.0 (or higher)

# **Upgrade Requirements**

You can only upgrade to Intel Deployment Manager 3.3 from an English version of Intel Deployment Manager 3.2 or 3.2 Update 3. Upgrading from a localized version of Intel Deployment Manager is not supported.

# Restrictions

It is important to observe the following restrictions when installing Intel Deployment Manager:

- Generally, avoid running applications or services that use ports required by Intel Deployment Manager. See "Intel Deployment Manager Port Numbers" on page 45 for a list of ports used by Intel Deployment Manager.
- The Intel Deployment Manager web server uses standard port assignments, port 80 for HTTP and port 443 for HTTPS. We recommend that you accept these defaults and not run other web servers like Microsoft IIS on the Intel Deployment Manager server. If you must run other web servers on the Intel Deployment Manager server, reassign the ports used by the other web servers, or reassign the ports used by Intel Deployment Manager.
- ◆ Intel Deployment Manager runs its own TFTP and DHCP servers. You should not run other TFTP or DHCP servers on the Intel Deployment Manager server because of potential port conflicts. If you are currently running a TFTP server you must stop it before you begin the Intel Deployment Manager installation. (Click Control Panel > Administrative Tools > Services > TFTP, and click Stop.)
- Cisco VPN could cause malfunction of OpForce on Windows. If Cisco VPN is
  installed on the computer, use the setMTU tool to set the MTU value to default for all
  network interfaces. If the MTU value is set to 1300, TFTP packets get fragmented, and
  as a result, PXE boot fails.
- Do not install Cygwin or use Cygwin tools on the Intel Deployment Manager server.
- Do not install PostgreSQL in the Intel Deployment Manager folder. Do not install multiple instances of PostgreSQL on the Intel Deployment Manager server.
- Close all other applications and windows when installing or removing Intel Deployment Manager, especially the Windows Services panel. Verify that you are not running a Cisco VPN client, an SQL server, or virus protection software.
- You can access the Intel Deployment Manager administration console from beyond a firewall, but the Intel Deployment Manager server, its system storage server(s), and the machines Intel Deployment Manager manages must all be on the same side of the firewall. Placing a firewall between your Intel Deployment Manager server and the system storage server(s) causes severe performance degradation! (This configuration is not supported.)
- If you have a host-based firewall enabled on a managed server or server asset neither the Intel Deployment Manager server nor an ITAP agent will be able to contact the managed resource unless you configure the firewall to let traffic from Intel Deployment Manager ports through.See "Intel Deployment Manager Port Numbers" on page 45 for a list of ports used by Intel Deployment Manager.

♦ If you are performing an upgrade to Intel Deployment Manager 3.3 from a previous version of Intel Deployment Manager, note that you cannot upgrade to or from a beta or localized version. You can only upgrade from an English version of Intel Deployment Manager 3.2 or 3.2 Update 3.

# **Installing Intel Deployment Manager**

Use the information in this chapter to install a database, and to install, upgrade, or uninstall Intel Deployment Manager.

This chapter includes the following topics:

- "Installation Overview" on page 12
- "Installing the Database" on page 12
  - "Updating the Database Configuration File" on page 14
  - "Uninstalling the Database" on page 14
- "Installing the Intel Deployment Manager Server" on page 15
  - "Uninstalling Intel Deployment Manager" on page 36
- "Upgrading Intel Deployment Manager" on page 37
  - "Upgrading the Database" on page 37
  - "Upgrading Intel Deployment Manager" on page 37

# **Installation Overview**

To install Intel Deployment Manager, you must first install a database, and then run the Intel Deployment Manager installer.

You will need to supply the following information during the installation:

- database name, database port number, database user name and password
- IP address, user name, and password of the LDAP server (if you use LDAP authentication)
- web server port numbers (if different from the defaults)

Please review the requirements and restrictions in "Prerequisites for Installation" on page 3 before beginning the installation.

# Installing the Database

To install the PostgreSQL database used by Intel Deployment Manager:

- 1. Insert the Intel Deployment Manager installation CD into the CD Drive of the machine assigned to be the Intel Deployment Manager server.
- 2. Change directory to the install\Postgres directory on the CD.
- 3. Run setup.exe.
- 4. Click Yes to accept the license agreement.
- 5. On the Customer Information screen, enter your user name and company name.
- 6. On the **Database Name** screen, enter the name you want to use for the database. The default is provdb.
- 7. On the **Database User** screen, enter a database user name. This is the user name that Intel Deployment Manager uses to communicate with the database. The default is dbuser.

**Note** The default entries supplied for the database installation match those supplied for the Intel Deployment Manager installation screens. If you change any defaults during the database installation, you need to make the same changes during the Intel Deployment Manager installation.

- 8. On the **Database Password** screen, enter and confirm a database password. The default password is **dbpasswd**. You should change this password immediately in order to maintain security.
- **9.** On the **Choose Destination Location** screen you can accept the default location, or browse for a different location to install the database in.
- **10.** On the **Start Copying Files** screen, review the settings you have chosen. Click **Next** to start copying files, or **Back** if you want to change settings before continuing.
- **11.** If you clicked **Next**, a **Setup Status** screen appears. The progress of the installation is displayed on the screen.
- **12.** When the database installation is completed, an **InstallShield Completed** screen is displayed. Click **Finish** to complete the database installation. The database daemon starts automatically after PostgreSQL is installed.

**Note** You can start or stop the PostgreSQL database using the options installed under **Start > Programs > PostgreSQL**.

# **Updating the Database Configuration File**

**Note** The following information is only needed if you enter an absolute IP address during the Intel Deployment Manager installation (see Step 8 on page 20).

During the Intel Deployment Manager installation you are asked to enter the IP address of the database server. If you enter an absolute IP address (for example, 192.168.1.1), you must modify the database configuration file to enable Intel Deployment Manager to communicate with the database.

### To modify the database configuration file

- 1. Stop PostgreSQL and Intel Deployment Manager if they are running.
- 2. Edit the *systemdrive*:\postgres\data\pg\_hba.conf file that resides on the server running the database

where *systemdrive*: \postgres is the default PostgresSQL directory.

For example, if your Intel Deployment Manager server IP address was entered as 192.168.1.1, add the following line to the file:

host all 192.168.1.1 255.255.255.255 password passwd

# **Uninstalling the Database**

If it is necessary to uninstall PostgreSQL you can use any one of the following methods to remove it:

- Click Start > Postgres > Uninstall Postgres.
- Re-run the setup.exe program in the Postgres folder. It will detect and offer to remove the installed database.
- You can use the Windows Add/Remove Programs utility to remove PostgreSQL.

# Installing the Intel Deployment Manager Server

Intel Deployment Manager only runs properly if it is installed to a local partition. An error message is displayed if you attempt to install Intel Deployment Manager on a mapped network drive. If you ignore the error message, the installation may appear to complete successfully, but you will not be able to start Intel Deployment Manager services.

The following files and folders in the Intel Deployment Manager folder are required for installation:

- ♦ 409/splash.bmp
- Data1.cab
- Readme.English.html
- setup.exe
- VERITAS(TM) OpForce(TM) v3.3msi

Use the following step-by-step procedure to install Intel Deployment Manager on Windows 2000 Server or Advanced Server. You *must* install the database (see "Installing the Database" on page 12) before you install Intel Deployment Manager. Note that the installation should always be performed from the C locale.

### ▼ To install Intel Deployment Manager

- **Note** The Intel Deployment Manager installer suggests optimal default entries for your installation, including those that match database installation defaults. If you changed defaults during the database installation, you need to make the same changes during the Intel Deployment Manager installation. Accepting default values for both the database and Intel Deployment Manager installations makes installation easy and results in a properly configured Intel Deployment Manager server.
- **1.** Insert the Intel Deployment Manager CD into the CD Drive of the machine assigned to be the Intel Deployment Manager server.
- 2. Change directory to the install\Intel Deployment Manager directory on the CD.
- **3.** Click the **Setup** icon to start the installation.

### 4. The Welcome to the Installation Wizard screen is displayed.

Welcome to the Installation Wizard Screen

| Intel(R) Deployment Manager by VERITAS OpForce(TM) |                                                                                                    | × |
|----------------------------------------------------|----------------------------------------------------------------------------------------------------|---|
| int <sub>e</sub> l.                                | Welcome to the Installation Wizard for Intel(R)<br>Deployment Manager by VERITAS OpForce(TM)                             |   |
|                                                    | Please close all applications, including Services panel and<br>Registry Editor before continuing with this installation. |   |
| Intel Corporation                                  |                                                                                                    |   |
|                                                    |                                                                                                    |   |
|                                                    |                                                                                                    |   |
|                                                    |                                                                                                    |   |
|                                                    |                                                                                                    |   |
| < <u>B</u> ack ( <u>Next</u> > Cancel              |                                                                                                    |   |

### 5. The License Agreement screen is displayed.

### License Agreement Screen

| Intel(R) Deployment Manager by VERITAS OpForce(TM)                                                                                                    | ×                   |
|----------------------------------------------------------------------------------------------------|---------------------|
| License Agreement<br>Please read the following license agreement carefully.                                                                                                    | int <sub>e</sub> l. |
| Press the PAGE DOWN key to see the rest of the agreement.                                                                                                    |                     |
| INTEL SOFTWARE LICENSE AGREEMENT<br>For Intel Deployment Manager by VERITAS OpForce(TM) ("IDM") Software                                                                                                    | -                   |
| IMPORTANT - READ BEFORE COPYING, INSTALLING OR USING.<br>Do not use or load this software and any associated materials (collectively, the "ID<br>Software") until you have carefully read the following terms and conditions. By loac<br>using the IDM Software, you agree to the terms of this Agreement. If you do not wis<br>agree, do not install or use the IDM Software. | ling or             |
| LICENSE: Intel Corporation ("Intel") grants you the non-exclusive copyright license                                                                                                    | es as 👤             |
| Do you accept all the terms of the preceding License Agreement? If you choose N<br>setup will close. To install Intel(R) Deployment Manager by VERITAS OpForce(TM<br>accept this agreement.<br>InstallShield                                                                                                    |                     |
| < <u>B</u> ack <u>Y</u> es                                                                                                    | <u>N</u> o          |

Click **Yes** to accept the license agreement. Intel Deployment Manager can be installed only if you accept the agreement.

### 6. The **Customer Information** screen is displayed.

### **Customer Information Screen**

| Intel(R) Deployment Manager by VERITAS OpForce(TM)     | ×                   |
|--------------------------------------------------------|---------------------|
| Customer Information<br>Please enter your information. | int <sub>e</sub> l. |
| User Name:                                             |                     |
| IDM Test                                               |                     |
| Company Name:                                          |                     |
| Intel                                                  |                     |
| Install this application for:                          |                     |
| Anyone who uses this computer (all users)              |                     |
| Only for <u>m</u> e (IDM Test)                         |                     |
|                                                        |                     |
| InstallShield                                          |                     |
| < <u>B</u> ack <u>N</u> ext >                          | Cancel              |

The installer attempts to automatically detect and enter your user name and company name. You can change these entries if you want to.

Install this application for:

- Select **Anyone who uses this computer** to allow access to Intel Deployment Manager for any user who logs on to this computer.
- Select Only for me to set up Intel Deployment Manager exclusively for one user. You'll see the user name displayed next to the Only for me option. The installation process gets this name from the User Name field.

Click Next.

**Caution** If you install Intel Deployment Manager with the **Only for me** option, no other user can see Intel Deployment Manager from the **Start** > **Programs** menu.

7. The **Database Type** screen is displayed.

Database Type Screen

| Intel(R) Deployment Manager by VERITAS OpForce(TM) | ×                   |
|----------------------------------------------------|---------------------|
| Database Type                                      | int <sub>e</sub> l. |
| The following database(s) are currently supported. |                     |
| PostgreSQL                                         |                     |
|                                                    |                     |
|                                                    |                     |
| InstallShield                                      |                     |
| < <u>B</u> ack <u>N</u> ext >                      | Cancel              |

Only the PostgreSQL database is supported for Intel Deployment Manager running on Windows. PostgreSQL is selected by default.

### 8. The Database Server IP Address screen is displayed.

### Database Server IP Address Screen

| Intel(R) Deployment Manager by VERITAS OpForce(TM)                                                                                              | ×                   |
|----------------------------------------------------------------------------------------------------|---------------------|
| Database Server IP Address                                                                                                    | int <sub>e</sub> l. |
| Any changes to the default value, 127.0.0.1, needs manual modification of th<br>configuration file. Consult the Installation Guide for details. | e database          |
| 127.0.0.1                                                                                                    |                     |
|                                                                                                    |                     |
|                                                                                                    |                     |
| InstallShield <u>Back Next</u> >                                                                                                    | Cancel              |

- Enter the IP address of the database server. The IP localhost address 127.0.0.1 is the default and recommended entry assuming that PostgreSQL and Intel Deployment Manager are on the same machine, because it always works even if the host name or absolute IP address changes.
- If PostgreSQL and Intel Deployment Manager are on different machines you must enter the absolute IP address of the database server (for example, 192.168.1 2). You might enter an absolute address even if the database and Intel Deployment Manager are on the same machine. In either case, you must update the database configuration file to enable Intel Deployment Manager to communicate with the database. See "Updating the Database Configuration File" on page 14.

### 9. The Database Server Port screen is displayed.

Database Server Port Screen

| Intel(R) Deployment Manager by VERITAS OpForce(TM)                            | ×                   |
|-------------------------------------------------------------------------------|---------------------|
| Database Server Port                                                          | int <sub>e</sub> l. |
| Enter the Database Server Port Number (default value is 5432 for PostgreSQL). |                     |
| 3432                                                                          |                     |
| InstallShield                                                                 | Cancel              |

Enter the port number for PostgreSQL. The default entry is **5432**. We strongly recommend that you *not* change this port assignment.

### 10. The Database Name screen is displayed.

| Intel(R) Deployment Manager by VERITAS | OpForce(TM)                | ×                   |
|----------------------------------------|----------------------------|---------------------|
| Database Name                          |                            | int <sub>e</sub> l. |
| Enter the Database name.               |                            |                     |
| provdb                                 |                            |                     |
|                                        |                            |                     |
|                                        |                            |                     |
|                                        |                            |                     |
| InstallShield                          |                            |                     |
|                                        | < <u>B</u> ack <u>N</u> ex | t> Cancel           |

Enter a database name for the database. This database name must be the same as the database name you assigned when you installed the database. The default is opfdb.

### 11. The Database User screen is displayed.

Database User Screen

| Intel(R) Deployment Manager by VERITAS OpForce(TM) |                                      | ×   |
|----------------------------------------------------|--------------------------------------|-----|
| Database User                                      | inte                                 | وا. |
| Enter the Database User Name.                      |                                      |     |
| dbuser                                             |                                      |     |
|                                                    |                                      |     |
|                                                    |                                      |     |
| InstallShield                                      |                                      |     |
|                                                    | < <u>B</u> ack <u>N</u> ext > Cancel |     |

Enter a user name for the database user. This user name is used by Intel Deployment Manager when it accesses the database. The user name you enter here must match the user name you assigned when you installed the database. The default name is dbuser.

### 12. The Database User Password screen is displayed.

### Database User Password Screen

| Intel(R) Deployment Manager by VERITAS OpForce(TM)                          | ×                   |
|-----------------------------------------------------------------------------|---------------------|
| Database User Password                                                      | int <sub>e</sub> l. |
| Enter the password of the Database User. The default password is "dbpasswd" |                     |
| Password                                                                    |                     |
| InstallShield <u>Rext &gt;</u>                                              | Cancel              |

Enter a password for the database user. The default password is **dbpasswd**, but you should change it immediately to maintain security. The password you enter here must match the password you assigned when you installed the database.

### Click Next

**13.** When the **Database User Password** screen reappears, re-enter the password for the database user, and click **Next**.

### 14. The LDAP Authentication screen is displayed.

**Note** LDAP (Lightweight Directory Access Protocol) defines a protocol for updating and searching directories running over TCP/IP. An LDAP directory entry is a set of attributes with a name, called a distinguished name (DN). Each of the attributes has a type and one or more values. Types are strings like "cn" for common name. The values depend on the type. LDAP directory entries are arranged in a hierarchy. There are many books about LDAP—you might want to refer to one if you are not familiar with this protocol.

### LDAP Authentication Screen

| Inte  | el(R) Deployment Manager by VERITAS OpForc | e(TM)          | ×                   |
|-------|--------------------------------------------|----------------|---------------------|
| LI    | DAP Authentication                         |                | int <sub>e</sub> l. |
|       | Please select an authentication type       |                |                     |
| (     |                                            |                |                     |
| ¢     | C Authenticate using LDAP directory        |                |                     |
|       |                                            |                |                     |
| Insta | allShield < <u>B</u> ack                   | <u>N</u> ext > | Cancel              |

Select an authentication type:

- **Default Authentication** uses the built-in Intel Deployment Manager user database for authentication. If you select **Default Authentication**, go to Step 20 on page 30 and follow the instructions from that step on.
- Select **Authenticate using LDAP directory** if you want to use LDAP authentication to log in to Intel Deployment Manager. If you want to use LDAP authentication, you must have an LDAP directory server set up on your network. Continue following this procedure beginning with step 15.

### **15.** The **LDAP Directory Schema Type** screen is displayed.

### LDAP Directory Schema Type Screen

| Intel(R) Deployment Manager by VERITAS OpForce(TM) | ×                   |
|----------------------------------------------------|---------------------|
| LDAP Directory Schema Type                         | int <sub>e</sub> l. |
| Please select an schema type                       |                     |
| Standard Active Directory                          |                     |
| Standard Sun ONE Directory                         |                     |
| Standard Novell eDirectory(NDS)                    |                     |
| O Custom                                           |                     |
|                                                    |                     |
| InstallShield                                      |                     |
| < <u>B</u> ack <u>N</u> ext >                      | Cancel              |

Select one of the following options:

- Standard Active Directory
- Standard Sun ONE Directory
- Standard Novell eDirectory (NDS)
- ♦ Custom

Select the directory schema type applicable to your setup. The first three options use the default schema. If you select **Custom**, a message indicates that you have made changes to your directory schema. When you select the **Custom** option, Intel Deployment Manager creates a file called customLDAP.properties in the directory where Intel Deployment Manager is installed.

## **16.** The **LDAP User Information** screen is displayed.

### LDAP User Information Screen

| Intel(R) Deployment Manager by VERITAS OpForce(TM)                                                                 | ×                   |
|----------------------------------------------------------------------------------------------------|---------------------|
| LDAP User information                                                                                              | int <sub>e</sub> l. |
| Enter LDAP user information. Provider URL has following format:<br>Idap://IdapServer.company.com/dc=company,dc=com |                     |
| Provider URL                                                                                                    |                     |
|                                                                                                    |                     |
| User DN                                                                                                    |                     |
|                                                                                                    |                     |
|                                                                                                    |                     |
| InstallShield                                                                                                    |                     |
| < <u>B</u> ack <u>N</u> ext >                                                                                      | Cancel              |

Enter the **Provider** and **User DN**.

For **Provider**, you can enter the IP Address or FQDN (Fully Qualified Domain Name) of the LDAP server. You must also include the Base DN (Distinguished Name) of the LDAP server.

The information must be entered in LDAP format; for example:

- **Provider:** ldap://192.168.6.20/dc=*YourCompany*, dc=com
- User DN: cn=Administrator, cn=Users, dc=YourCompany, dc=com

where YourCompany is the name of your company.

| Caution | These values are not validated when they are entered. If they are entered        |
|---------|----------------------------------------------------------------------------------|
|         | incorrectly, you will not be able to log in to Intel Deployment Manager. If this |
|         | occurs, edit the file                                                            |
|         | systemdrive:\veritas\opforce\conf\elemental.properties, and                      |
|         | correct the entries. Then, restart Intel Deployment Manager to activate your     |
|         | changes. (You do not need to stop/restart the database.)                         |
|         |                                                                                  |

Click Next.

## **17.** Another **LDAP User Information** screen is displayed.

### LDAP User Information Screen

| Intel(R) Deployment Manager by VERITAS | OpForce(TM)                          |
|----------------------------------------|--------------------------------------|
| LDAP User information                  | int <sub>e</sub> l.                  |
| Please enter the password.             |                                      |
| Password                               |                                      |
| InstallShield                          | < <u>B</u> ack <u>N</u> ext > Cancel |

Enter the password for the LDAP directory.

Click Next.

**18.** Re-enter the password for the LDAP directory. Click Next.

Before attempting to use LDAP for the first time, contact your LDAP administrator to create users on the LDAP server for Intel Deployment Manager and assign them to groups. Ask the LDAP administrator to:

- Create a group named Intel Deployment Manager Admins on the LDAP server.
- Assign users to the Intel Deployment Manager Admins group. Any LDAP user that belongs to this group can log in as an Intel Deployment Manager administrator (using the correct user ID and password).
- When creating non-administrative users for Intel Deployment Manager, create a group on the LDAP server, and assign users to this group. Map the group to a role on the Intel Deployment Manager server.

## 19. Another LDAP Directory Schema Type screen is displayed.

### LDAP Directory Schema Type/SSL Screen

| Intel(R) Deployment Manager by VERITAS OpForce(TM)                                                                                                    | ×                   |
|----------------------------------------------------------------------------------------------------|---------------------|
| LDAP SSL Support                                                                                                    | int <sub>e</sub> l. |
| Please make sure that the LDAP server has been enabled for SSL and LDAP URL<br>otherwise login will fail. Change elemental properties to fix LDAP parameter problem |                     |
| Enable SSL support for LDAP                                                                                                    |                     |
|                                                                                                    |                     |
| InstallShield                                                                                                    | Cancel              |

LDAP can use secure or non-secure encryption. If you intend to use SSL (Secure Socket Layer) for communication between LDAP and Intel Deployment Manager, first verify that your LDAP server is configured to support SSL, then check the **Enable SSL Support for LDAP** box. If you do not want to use SSL, leave the box unchecked.

Click Next.

## **20.** The **Web Server Port Numbers** screen is displayed.

### Web Server Port Numbers Screen

| Intel(R) Deployment Manager by VERITAS OpForce(TM)                                                                                                    | ×                   |
|----------------------------------------------------------------------------------------------------|---------------------|
| Web Server Port Numbers                                                                                                    | int <sub>e</sub> l. |
| The built-in web server utilizes the following TCP ports:<br>(Please make sure there are no other services using these TCP ports, e.g., Internet<br>Service or other web services.) | Information         |
| HTTP                                                                                                    |                     |
| 31                                                                                                    |                     |
| HTTPS                                                                                                    |                     |
| 443                                                                                                    |                     |
|                                                                                                    |                     |
| InstallShield                                                                                                    |                     |
| < <u>B</u> ack <u>N</u> ext >                                                                                                    | Cancel              |

Intel Deployment Manager uses a Tomcat web server. Tomcat uses standard web server port assignments, port 80 for HTTP and port 443 for HTTPS. We recommend that you accept these defaults and not run other web servers on the Intel Deployment Manager server. If you must run other web servers on the Intel Deployment Manager server, you must either reassign the ports used by the other web servers, or reassign the ports used by Tomcat. Click **Next**.

**Note** After you click **Next**, Intel Deployment Manager checks to see if the default ports are busy. You are notified if another web server like IIS is installed on this computer, even if it is not running. If the ports are busy, you must reassign ports for Tomcat or the other web server, or remove the conflicting web server.

## **21.** The **Installation Folder** screen is displayed.

### Installation Folder Screen

| Intel(R) Deployment Manager by V                            | VERITAS OpForce(TM)                         | ×                   |
|-------------------------------------------------------------|---------------------------------------------|---------------------|
| Installation Folder                                         |                                             | int <sub>e</sub> l. |
| Setup will install Intel(R) Deploymen<br>folder.            | t Manager by VERITAS OpForce(TM) i          | in the following    |
| To install to this folder, click Next. T<br>another folder. | o install to a different folder, click Brow | ise and select      |
| Destination Folder<br>C:\intel\idm                          |                                             | Browse              |
| InstallShield                                               | < <u>B</u> ack                              | Cancel              |

Select an installation folder:

- If the default destination folder is acceptable, click **Next**. If the destination folder does not already exist, a dialog pops up asking if Setup should create it for you. Click **Yes**.
- If you want to install Intel Deployment Manager in a different folder, click **Browse**, select a folder, and click **Next**.

**Caution** Do *not* install Intel Deployment Manager in a folder that has spaces in its folder name. For example, don't use *systemdrive*:\Program Files\Intel Deployment Manager.

# **22.** The **Start Copying Files** screen is displayed.

## Start Copying Files Screen

| Intel(R) Deployment Manager by VERITAS OpForce(TM)                                                                                                    | ×                   |
|----------------------------------------------------------------------------------------------------|---------------------|
| Start Copying Files<br>Review settings before copying files.                                                                                                    | int <sub>e</sub> l. |
| Setup has enough information to start copying the program files. If you want to review<br>change any settings, click Back. If you are satisfied with the settings, click Next to b<br>copying files.                                     |                     |
| Current Settings:                                                                                                    |                     |
| User Name:IDM Test<br>Company Name:Intel<br>Database Type:PostgreSQL<br>Database Server:127.0.0.1<br>Database Port:5432<br>Database Name:provdb<br>Database User:dbuser<br>LDAP Authentication:Default<br>HTTP port:80<br>HTTPS port:443 | ×                   |
| InstallShield-                                                                                                    |                     |
| < <u>B</u> ack <u>Next&gt;</u>                                                                                                    | Cancel              |

Review the settings you entered.

- If you want to change any of the settings, click **Back** until you reach the screen where you want to make changes.
- If you are satisfied with your selections, click **Next**.

**23.** The **Select Folder** screen is displayed.

Select Folder Screen

| Intel(R) Deployment Manager by VERITAS O          | pForce(TM)                               | × |
|---------------------------------------------------|------------------------------------------|---|
| Select Folder                                     | intel                                    | 8 |
| Select a folder name for Intel(R) Deployment Ma   | mager by VERITAS OpForce(TM) short cuts. |   |
| Program Folders:                                  |                                          |   |
| Intel(R) Deployment Manager by VERITAS OpF        | Force(TM)                                |   |
|                                                   |                                          |   |
| E <u>x</u> isting Folders:<br>Accessories         |                                          |   |
| Administrative Tools<br>Java Web Start<br>Startup |                                          |   |
|                                                   |                                          |   |
| InstallShield                                     | < <u>B</u> ack <u>N</u> ext > Cancel     |   |

Select a folder where you want to store the Intel Deployment Manager shortcuts, and click **Next**. Files are then copied onto the Intel Deployment Manager server.

# **24.** The **Important Information** screen is displayed.

Important Information Screen

| ntel(R) Deployment Manager by VERITAS OpForce(TM)                                                                                           | ×                   |
|----------------------------------------------------------------------------------------------------|---------------------|
| Important Information                                                                                                    | int <sub>e</sub> l. |
| IMPORTANT: This product has prerequisites you MUST satisfy for your system.<br>this information before starting it for the very first time. | Please read         |
| ✓ I would like to view the README file                                                                                                    |                     |
|                                                                                                    |                     |
|                                                                                                    |                     |
| nstallShield                                                                                                    |                     |
| < <u>B</u> ack <u>N</u> ext >                                                                                                    | Cancel              |

We recommend that you read the Readme.txt file to learn about any last minute changes or updates. Click Next.

## **25.** The **Installation Complete** screen is displayed.

| Installation | Complete | Screen |
|--------------|----------|--------|
|--------------|----------|--------|

| Intel(R) Deployment Manager by VERITAS OpForce(TM) |                                                                                                    |
|----------------------------------------------------|----------------------------------------------------------------------------------------------------|
| int <sub>e</sub> l.                                | Installation Complete                                                                                                    |
|                                                    | The default Intel(R) Deployment Manager by VERITAS<br>OpForce(TM) user ID is "Administrator" and the password is<br>"sysadmin". Please use these credentials to login the first time<br>and change the default password. |
| Intel Corporation                                  |                                                                                                    |
|                                                    | Start the service.                                                                                                    |
|                                                    |                                                                                                    |
|                                                    |                                                                                                    |
|                                                    |                                                                                                    |
|                                                    | < <u>B</u> ack. <b>Finish</b> Cancel                                                                                                    |

You can select the **Start Intel Deployment Manager v3.3** option to run Intel Deployment Manager immediately after installation is complete. A **Welcome to Intel Deployment Manager** screen is displayed after you start the Intel Deployment Manager service.

The following shortcuts are installed under the Windows **Start** > **Programs** > **Intel Deployment Manager** menu:

- Start Intel Deployment Manager
- Stop Intel Deployment Manager
- Start Intel Deployment Manager Client GUI
- Uninstall Intel Deployment Manager
- Open readme

Verify that the database is running before you start Intel Deployment Manager. If the database is not running, a connection failure occurs. Error messages are directed to the event log.

# **Uninstalling Intel Deployment Manager**

If it is necessary to uninstall Intel Deployment Manager, you can use the Windows Add/Remove Programs utility to remove it. Alternatively, you can click Start > Programs > Intel Deployment Manager Suite v3.3 > Uninstall. All Intel Deployment Manager components are removed except for the license keys.

# **Troubleshooting Removal Problems**

If Intel Deployment Manager does not completely uninstall due to a problem with the Windows installer program or the Windows registry, any subsequent attempt to re-install Intel Deployment Manager will fail.

For example, perhaps OpForce was installed on a machine and it did not get uninstalled properly. The next installation of OpForce will fail. This happens because the new OpForce installation thinks that the old OpForce is still present, and tries to do an upgrade. The upgrade fails because it assumes that the product is installed correctly on the system, which is not the case. There are a couple of ways to recover from this situation.

- Download MsiZap.exe from Microsoft, and use it to completely remove Intel Deployment Manager. When you are prompted for the GUID, use: 351AC3F6-26EF-456C-A9FC-D110CA15A967. Then, you can re-install Intel Deployment Manager.
- Search the registry for GUID 351AC3F6-26EF-456C-A9FC-D110CA15A967 and remove all references to it. Then, re-install Intel Deployment Manager.

## You may try a combination of both methods as follows

1. OpForce 3.3 uses GUID key: 351AC3F6-26EF-456C-A9FC-D110CA15A967. Try using the msizap utility by typing:

msizap.exe TA! {351AC3F6-26EF-456C-A9FC-D110CA15A967}

This is the Microsoft recommended method, but, does not always work. You may have to manually delete the GUID keys as follows:

- **2.** Search the windows registry for the above GUID, and delete all keys containing it. Also try searching for the GUID key without the dashes and the braces. Any occurrences should be removed.
- **3.** Look for the inverted GUID key for the product: 6F3CA153FE62C6549ACF1D01AC519A76 is the inverted GUID for OpForce 3.3. Delete the following keys, and any other occurrences of the inverted GUID.

```
HKEY_CLASSES_ROOT\Installer\Products\6F3CA153FE62C6549ACF1D01AC519
A76
```

HKEY\_LOCAL\_MACHINE\SOFTWARE\Classes\Installer\Products\6F3CA153FE6
2C6549ACF1D01AC519A76
HKEY\_LOCAL\_MACHINE\SOFTWARE\Microsoft\Windows\CurrentVersion\Unins
tall\6F3CA153FE62C6549ACF1D01AC519A76

This removes the GUID key from Windows.

# **Upgrading Intel Deployment Manager**

You can upgrade to Intel Deployment Manager 3.3 from an English version of Intel Deployment Manager 3.2 or 3.2 Upgrade 3. Upgrading from a localized version of Intel Deployment Manager is not supported. When you perform an upgrade, your existing configuration and data are preserved. Note that upgrades should always be performed from the C locale.

# **Upgrading the Database**

If you have a PostgreSQL database already installed, there is no need to reinstall it or install a newer version.

# **Upgrading** Intel Deployment Manager

- To upgrade Intel Deployment Manager
  - **1.** Insert the Intel Deployment Manager CD into the CD Drive of the Intel Deployment Manager server.
  - 2. Change directory to the install\Intel Deployment Manager directory on the CD.
  - 3. Click the Setup icon to start the upgrade.

The setup program recognizes that a previous version of Intel Deployment Manager is installed and starts an upgrade. Continue the upgrade installation with Step 23 on page 33.

# **Getting Started**

This chapter describes how to get started using Intel Deployment Manager. It points to installation resources, shows you how to obtain a product key, and talks about how to log in to the administration console (user interface). The administration console is described in detail.

This chapter includes the following topics:

- "Installation Resources" on page 40
- "Getting a Product Key for Intel Deployment Manager" on page 40
- "Setting Up Intel Deployment Manager" on page 44

4

# Installation Resources

Select an appropriate system to install the Intel Deployment Manager server on. In a simple setup the server should be on the same LAN as the Intel Server Chassis and Intel Server Compute Blades.

- If you want to install Intel Deployment Manager on a Windows system see the *Intel Deployment Manager by VERITAS OpForce Installation Guide for Windows* (this guide) for system requirements and the installation procedure.
- If you want to install Intel Deployment Manager on a Red Hat Linux system see the *Intel Deployment Manager by VERITAS OpForce Installation Guide for Red Hat Linux* for system requirements and the installation procedure.

# **Getting a Product Key for Intel Deployment Manager**

A product key is required for each platform Intel Deployment Manager runs on: Windows or Red Hat Linux. This product key is required to log in to Intel Deployment Manager for the first time.

To get a product key to manage chassis and any number of blades, go to http://www.veritas.com/opforcelicense and provide your contact information. A product key will be e-mailed to you within a few minutes.

# Logging into Intel Deployment Manager

You can use one of the following web browsers to display the administration console:

- Internet Explorer 6.0 (or higher)
- Netscape 6.2.3 (or higher)
- Mozilla 1.0 (or higher)

## ▼ To log in to the administration console:

 Bring up your browser and enter the URL for the Intel Deployment Manager server. Use the fully qualified domain name or IP address. For example: http://Intel Deployment Managerserver.yourcompany.com.

**Note** If you reassigned the Intel Deployment Manager web server port numbers during the installation process, you need to specify the port number in the URL. For example: http://yourserver.yourcompany.com:8080

**2.** If you have not yet licensed Intel Deployment Manager, the **Product Key** page is displayed.

You can enter a product key and click **Add and Done**. Then, the Intel Deployment Manager login screen is displayed.

**Note** When adding product keys, you can avoid typos by copying and pasting the provided key string.

- **3.** If a security certificate is presented, accept the certificate for an HTTPS secure session.
- **4.** Log in with a valid user ID and password. The user ID and password are case-sensitive.
  - If you are using default authentication you can log in as Administrator. The default password is sysadmin. You should change the Administrator password right away to maintain security.
  - If you are using LDAP (Lightweight Directory Access Protocol) server for authentication, enter the LDAP user ID and password. Contact you system administrator if you do not have an LDAP user ID and password.
- 5. The administration console appears upon successful login.

Note The default session timeout value is one hour.

# **Understanding the Administration Console**

The administration console is divided into the following areas: the Header, Navigation Area, and Display Area. In the following figure, the administration console is shown with the **Resources** section open.

Intel Deployment Manager Administration Console

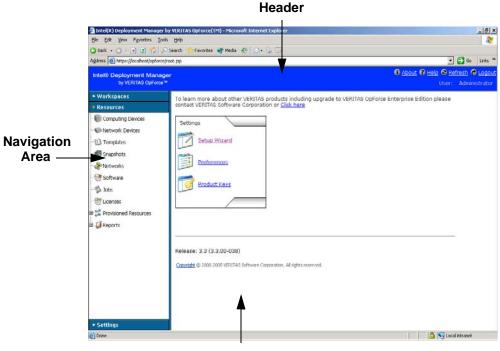

**Display Area** 

# Header

The Header section of the Administration Console displays the Intel Deployment Manager logo and the **About**, **Help**, **Refresh**, and **Logout** buttons. When you click the Intel Deployment Manager logo, it takes you to the main page. The user name that you used when logging in is also displayed in the header.

# **Navigation Area**

The Navigation Area displays three sections: **Workspaces**, **Resources**, and **Settings**. All Intel Deployment Manager options and their respective tasks are divided among these three categories.

The **Workspaces** category defines the various work areas that can be used by different users. Every workspace also holds all the resources assigned to it.

The **Resources** category consists of all the resources that are administered and managed by Intel Deployment Manager. These resources should also be accessible by the user, depending on their permissions. You can also assign or unassign resources to various workspaces using the **Actions** menu within **Resources**.

The **Settings** category allows you to customize Intel Deployment Manager to your requirements. You can

- add or delete users and storage
- define user roles and access controls
- load and unload drivers
- set preferences
- view the custom log, task manager, and the Intel Deployment Manager product keys

# **Display Area**

The Display Area contains primary category tabs across the top of the area, such as **Discovered**, **Server Assets**, **Blade Server Assets**, and **Chassis Assets**. The menu bar, positioned below the primary category tabs, displays various menus depending on the category you are working with. Selecting an option from one of these menus displays a dialog that enables you to perform an action on system elements, like changing or updating settings.

Tables appear in the Display Area after you click an option in the Navigation Area. You can sort tables by clicking on the column headers. See the chapter, Using Table and Icon Views in the User's Guide for detailed information about manipulating tables.

# **Setting Up Intel Deployment Manager**

The following are tasks you should perform when initially setting up Intel Deployment Manager. See the User's Guide for more detailed information.

- 1. Add a network.
- 2. Set up system storage for snapshots, software, and OpScripts.
- 3. Prepare the Intel Server Chassis and Intel Server Compute Blades for discovery.
- **4.** Define ranges of IP addresses for use by Intel Deployment Manager when provisioning blades.
- **5.** Accept the blades, and power-cycle them so that Intel Deployment Manager can start managing them. When you refresh the page, you'll see the server status change to UPDATE DONE.
- 6. Take full snapshots of your blades or import existing snapshots.
- 7. Provision servers using your snapshots.

Optionally, you can perform other setup tasks such as:

- Setting up workspaces.
- Setting up users, user roles and access controls.
- Setting up OpScripts and jobs.
- Setting up server templates for use in provisioning.

# **Intel Deployment Manager Port Numbers**

Α

This appendix lists all of the port numbers that are used by Intel Deployment Manager. Note that all outgoing packets are allowed.

The following topics are included:

- "Intel Deployment Manager Server Ports" on page 46
- "Database Ports" on page 46
- "Managed Server Ports" on page 47
- "ActiveOS Ports" on page 47
- "Boot Daemon Ports" on page 48

# **Intel Deployment Manager Server Ports**

The following is a list of all port numbers and services used by the Intel Deployment Manager server:

| Port Number | Services                                                                                                    |
|-------------|----------------------------------------------------------------------------------------------------|
| 67/udp      | dhcp                                                                                                    |
| 69/udp      | tftp                                                                                                    |
| 80/tcp      | http                                                                                                    |
| 80/tcp      | JXML HTTP server                                                                                                    |
| 443 /tcp    | https                                                                                                    |
| 1099/ tcp   | JNDI (not used on Windows systems)                                                                                                    |
| 1099/tcp    | RMI registry (This runs on Intel<br>Deployment Manager servers and<br>Intel Deployment Manager<br>daemons. The Intel Deployment<br>Manager daemons can be installed<br>on other machines via the<br>multi-host installation process.)<br>This port is not used by Windows<br>systems. |
| 8005/tcp    | Tomcat administration port                                                                                                    |
| 10001/tcp   | Intel Deployment Manager ITAP<br>service. Used by the Intel<br>Deployment Manager device<br>management server to discover<br>live target servers                                                                                                    |

Required Port Numbers and Services

# **Database Ports**

Port Numbers for the Database

| Port Number | Services                          |
|-------------|-----------------------------------|
| 5432/tcp    | PostgreSQL (for Red Hat<br>Linux) |

# **Managed Server Ports**

The following port numbers are used for remote access:

| Port Numbers | Services                                                                                               |
|--------------|----------------------------------------------------------------------------------------------------|
| 5900/tcp     | VNC RFB port                                                                                           |
| 6080/tcp     | VNC HTTPD port                                                                                         |
| 6090/tcp     | Intel Deployment Manager VNC<br>RFB routing port (for inner-nodes<br>in multi-tier setup)              |
| 10001/tcp    | Intel Deployment Manager ITAP<br>agent (installed on an Intel<br>Deployment Manager managed<br>asset.) |

Port Numbers and Services on Managed Server Assets

# **ActiveOS Ports**

The following port numbers and services may be used by an ActiveOS:

Port Numbers and Services for ActiveOS

| Port Numbers | Services             |
|--------------|----------------------|
| 10000/tcp    | BCTPS                |
| 11000/tcp    | Remote telnet daemon |

# **Boot Daemon Ports**

The following port numbers are used by the Intel Deployment Manager DHCP boot daemons:

Port Numbers and Services used for Intel Deployment Manager Boot Daemon

| Port Numbers                         | Services                                                                                  |
|--------------------------------------|-------------------------------------------------------------------------------------------|
| 10000/tcp 10000/udp                  | First instance of Intel Deployment<br>Manager boot daemon.                                |
| [9999/tcp 9999/udp]                  | Second instance of Intel<br>Deployment Manager boot<br>daemon.                            |
| [(10000 - n)/tcp (10000 -<br>n)/udp] | <i>n</i> is the instance of the Intel<br>Deployment Manager boot<br>daemon. $n = 0,1,2,3$ |

# **SSL** Certificates

- To generate and install an SSL certificate signed by a known Certificate Authority (CA)
  - **1.** Set up the Intel Deployment Manager environment: Issue the following commands on a Windows Intel Deployment Manager server:

```
C:\> set OPFORCE_HOME=opforce_home
C:\> set PATH=%OPFORCE_HOME%\j2sdk1.4.1\bin:%PATH%
```

where, for example, the opforce\_home directory is C:\veritas\opforce.

2. Generate Keys. The syntax for the keytool command is:

```
# keytool -genkey -alias tomcat -keyalg RSA \
    -keystore keystore -keypass key_password -storepass \
    <store_password> -dname "CN=Common_Name, \
    OU=Organizational Unit, O=Organization, L=Locality, \
    S=State, C=Country Code"
```

For example,

```
# keytool -genkey -alias tomcat -keyalg RSA \
    -keystore keystore -keypass changeit -storepass changeit \
    -dname "CN=www.veritas.com, OU=VERITAS Intel Deployment Manager,
O=VERITAS, \
```

L=Mountain View, S=CA, C=US"

The keytool command generates a file called keystore containing a self-signed certificate.

If Intel Deployment Manager is deployed on the intranet, or if users trust you as a CA, you can copy the generated keystore file to *\$OPFORCE\_HOME/conf*.

Intel Deployment Manager uses the default key and store password, which is changeit. If you changed the key and store password while generating the keys, you must change the following section in

opforce home/tomcat/conf/server.xml from:

```
<Factory
```

```
className="org.apache.coyote.tomcat4.CoyoteServerSocketFactory"
```

```
keystoreFile="../conf/keystore"
clientAuth="false" protocol="TLS" />
to
<Factory
className="org.apache.coyote.tomcat4.CoyoteServerSocketFactory"
keystoreFile="../conf/keystore"
keystorePass="new_password"
clientAuth="false" protocol="TLS" />21
```

The key and store password must be the same.

3. Generate a certificate request for the CA. The syntax for the keytool command is:

```
# keytool -certreq -alias tomcat -keystore keystore \
   -storepass store password -file cert.req
```

For example,

```
# keytool -certreq -alias tomcat -keystore keystore \
   -storepass changeit -file cert.req
```

This generates a file called cert.req which you should send to the CA. After you get a response from the CA (for example, in a file called cert.cer) import the certificate file.

4. Import a certificate from the CA. The syntax for the keytool command is:

```
# keytool -import -alias tomcat -keystore keystore -file cert.cer \
    -keypass <key_password> -storepass store_password
```

For example,

```
# keytool -import -alias tomcat -keystore keystore -file cert.cer \
    -keypass changeit -storepass changeit
```

This imports the certificate received from the CA into the keystore. Copy the keystore file to *\$OPFORCE\_HOME*/con.

# **Third Party Software License Agreements**

С

**Note** Source code for third party software is located on the product CD in the directory: /thirdParty/sources.

### Apache Software License

Version 1.1

Copyright (c) 2002 The Apache Software Foundation. All rights reserved.

Redistribution and use in source and binary forms, with or without modification, are permitted provided that the following conditions are met:

1. Redistributions of source code must retain the above copyright notice, this list of conditions and the following disclaimer.

Redistributions in binary form must reproduce the above copyright notice, this list of conditions and the following disclaimer in the documentation and/or other materials provided with the distribution.

3. The end-user documentation included with the redistribution, if any, must include the following acknowledgment:

"This product includes software developed by the Apache Software Foundation (http://www.apache.org)."

Alternately, this acknowledgment may appear in the software itself, if and wherever such third-party acknowledgments normally appear.

4. The names "Apache Forrest" and "Apache Software Foundation" must not be used to endorse or promote products derived from this software without prior written permission. For written permission, please contact apache@apache.org.

5. Products derived from this software may not be called "Apache", nor may "Apache" appear in their name, without prior written permission of the Apache Software Foundation.

THIS SOFTWARE IS PROVIDED "AS IS" AND ANY EXPRESSED OR IMPLIED WARRANTIES, INCLUDING, BUT NOT LIMITED TO, THE IMPLIED WARRANTIES OF MERCHANTABILITY AND FITNESS FOR A PARTICULAR PURPOSE ARE DISCLAIMED. IN NO EVENT SHALL THE APACHE SOFTWARE FOUNDATION OR ITS CONTRIBUTORS BE LIABLE FOR ANY DIRECT, INDIRECT, INCIDENTAL, SPECIAL, EXEMPLARY, OR CONSEQUENTIAL DAMAGES (INCLUDING, BUT NOT LIMITED TO, PROCUREMENT OF SUBSTITUTE GOODS OR SERVICES; LOSS OF USE, DATA, OR PROFITS; OR BUSINESS INTERRUPTION) HOWEVER CAUSED AND ON ANY THEORY OF LIABILITY, WHETHER IN CONTRACT, STRICT LIABILITY, OR TORT (INCLUDING NEGLIGENCE OR OTHERWISE) ARISING IN ANY WAY OUT OF THE USE OF THIS SOFTWARE, EVEN IF ADVISED OF THE POSSIBILITY OF SUCH DAMAGE.

This software consists of voluntary contributions made by many individuals on behalf of the Apache Software Foundation. For more information on the Apache Software Foundation, please see <a href="http://www.apache.org">http://www.apache.org</a>.

## **BeanShell License**

SUN PUBLIC LICENSE Version 1.0

1. Definitions.

1.0.1. "Commercial Use" means distribution or otherwise making the Covered Code available to a third party.

1.1. "Contributor" means each entity that creates or contributes to the creation of Modifications.

1.2. "Contributor Version" means the combination of the Original Code, prior Modifications used by a Contributor, and the Modifications made by that particular Contributor.

1.3. "Covered Code" means the Original Code or Modifications or the combination of the Original Code and Modifications, in each case including portions thereof and corresponding documentation released with the source code.

1.4. "Electronic Distribution Mechanism" means a mechanism generally accepted in the software development community for the electronic transfer of data.

1.5. "Executable" means Covered Code in any form other than Source Code.

1.6. "Initial Developer" means the individual or entity identified as the Initial Developer in the Source Code notice required by Exhibit A.

1.7. "Larger Work" means a work which combines Covered Code or portions thereof with code not governed by the terms of this License.

1.8. "License" means this document.

1.8.1. "Licensable" means having the right to grant, to the maximum extent possible, whether at the time of the initial grant or subsequently acquired, any and all of the rights conveyed herein.

1.9. "Modifications" means any addition to or deletion from the substance or structure of either the Original Code or any previous Modifications. When Covered Code is released as a series of files, a Modification is:

A. Any addition to or deletion from the contents of a file containing Original Code or previous Modifications.

B. Any new file that contains any part of the Original Code or previous Modifications.

1.10. "Original Code" means Source Code of computer software code which is described in the Source Code notice required by Exhibit A as Original Code, and which, at the time of its release under this License is not already Covered Code governed by this License.

1.10.1. "Patent Claims" means any patent claim(s), now owned or hereafter acquired, including without limitation, method, process, and apparatus claims, in any patent Licensable by grantor.

1.11. "Source Code" means the preferred form of the Covered Code for making modifications to it, including all modules it contains, plus any associated documentation, interface definition files, scripts used to control compilation and installation of an Executable, or source code differential comparisons against either the Original Code or another well known, available Covered Code of the Contributor's choice. The Source Code can be in a compressed or archival form, provided the appropriate decompression or de-archiving software is widely available for no charge.

1.12. "You" (or "Your") means an individual or a legal entity exercising rights under, and complying with all of the terms of, this License or a future version of this License issued under Section 6.1. For legal entities, "You" includes any entity which controls, is controlled by, or is under common control with You. For purposes of this definition, "control" means (a) the power, direct or indirect, to cause the direction or management of such entity, whether by contract or otherwise, or (b) ownership of more than fifty percent (50%) of the outstanding shares or beneficial ownership of such entity.

2. Source Code License.

2.1 The Initial Developer Grant.

The Initial Developer hereby grants You a world-wide, royalty-free, non-exclusive license, subject to third party intellectual property claims:

(a) under intellectual property rights (other than patent or trademark) Licensable by Initial Developer to use, reproduce, modify, display, perform, sublicense and distribute the Original Code (or portions thereof) with or without Modifications, and/or as part of a Larger Work; and

(b) under Patent Claims infringed by the making, using or selling of Original Code, to make, have made, use, practice, sell, and offer for sale, and/or otherwise dispose of the Original Code (or portions thereof).

(c) the licenses granted in this Section 2.1(a) and (b) are effective on the date Initial Developer first distributes Original Code under the terms of this License.

(d) Notwithstanding Section 2.1(b) above, no patent license is granted: 1) for code that You delete from the Original Code; 2) separate from the Original Code; or 3) for infringements caused by: i) the modification of the Original Code or ii) the combination of the Original Code with other software or devices.

2.2. Contributor Grant.

Subject to third party intellectual property claims, each Contributor hereby grants You a world-wide, royalty-free, non-exclusive license

(a) under intellectual property rights (other than patent or trademark) Licensable by Contributor, to use, reproduce, modify, display, perform, sublicense and distribute the Modifications created by such Contributor (or portions thereof) either on an unmodified basis, with other Modifications, as Covered Code and/or as part of a Larger Work; and

(b) under Patent Claims infringed by the making, using, or selling of Modifications made by that Contributor either alone and/or in combination with its Contributor Version (or portions of such combination), to make, use, sell, offer for sale, have made, and/or otherwise dispose of: 1) Modifications made by that Contributor (or portions thereof); and 2) the combination of Modifications made by that Contributor with its Contributor Version (or portions of such combination).

(c) the licenses granted in Sections 2.2(a) and 2.2(b) are effective on the date Contributor first makes Commercial Use of the Covered Code.

(d) notwithstanding Section 2.2(b) above, no patent license is granted: 1) for any code that Contributor has deleted from the Contributor Version; 2) separate from the Contributor Version; 3) for infringements caused by: i) third party modifications of Contributor Version or ii) the combination of Modifications made by that Contributor with other software (except as part of the Contributor Version) or other devices; or 4) under Patent Claims infringed by Covered Code in the absence of Modifications made by that Contributor.

3. Distribution Obligations.

3.1. Application of License.

The Modifications which You create or to which You contribute are governed by the terms of this License, including without limitation Section 2.2. The Source Code version of Covered Code may be distributed only under the terms of this License or a future version of this License released under Section 6.1, and You must include a copy of this License with every copy of the Source Code You distribute. You may not offer or impose any terms on any Source Code version that alters or restricts the applicable version of this License or the recipients' rights hereunder. However, You may include an additional document offering the additional rights described in Section 3.5.

3.2. Availability of Source Code.

Any Modification which You create or to which You contribute must be made available in Source Code form under the terms of this License either on the same media as an Executable version or via an accepted Electronic Distribution Mechanism to anyone to whom you made an Executable version available; and if made available via Electronic Distribution Mechanism, must remain available for at least twelve (12) months after the date it initially became available, or at least six (6) months after a subsequent version of that particular Modification has been made available to such recipients. You are responsible for ensuring that the Source Code version remains available even if the Electronic Distribution Mechanism is maintained by a third party.

#### 3.3. Description of Modifications.

You must cause all Covered Code to which You contribute to contain a file documenting the changes You made to create that Covered Code and the date of any change. You must include a prominent statement that the Modification is derived, directly or indirectly, from Original Code provided by the Initial Developer and including the name of the Initial Developer in (a) the Source Code, and (b) in any notice in an Executable version or related documentation in which You describe the origin or ownership of the Covered Code.

#### 3.4. Intellectual Property Matters.

#### (a) Third Party Claims.

If Contributor has knowledge that a license under a third party's intellectual property rights is required to exercise the rights granted by such Contributor under Sections 2.1 or 2.2, Contributor must include a text file with the Source Code distribution titled "LEGAL" which describes the claim and the party making the claim in sufficient detail that a recipient will know whom to contact. If Contributor obtains such knowledge after the Modification is made available as described in Section 3.2, Contributor shall promptly modify the LEGAL file in all copies Contributor makes available thereafter and shall take other steps (such as notifying appropriate mailing lists or newsgroups) reasonably calculated to inform those who received the Covered Code that new knowledge has been obtained.

#### (b) Contributor APIs.

If Contributor's Modifications include an application programming interface ("API") and Contributor has knowledge of patent licenses which are reasonably necessary to implement that API, Contributor must also include this information in the LEGAL file.

#### (c) Representations.

Contributor represents that, except as disclosed pursuant to Section 3.4(a) above, Contributor believes that Contributor's Modifications are Contributor's original creation(s) and/or Contributor has sufficient rights to grant the rights conveyed by this License.

#### 3.5. Required Notices.

You must duplicate the notice in Exhibit A in each file of the Source Code. If it is not possible to put such notice in a particular Source Code file due to its structure, then You must include such notice in a location (such as a relevant directory) where a user would be likely to look for such a notice. If You created one or more Modification(s) You may add your name as a Contributor to the notice described in Exhibit A. You must also duplicate this License in any documentation for the Source Code where You describe recipients' rights or ownership rights relating to Covered Code. You may choose to offer, and to charge a fee for, warranty, support, indemnity or liability obligations to one or more recipients of Covered Code. However, You may do so only on Your own behalf, and not on behalf of the Initial Developer or any Contributor. You must make it absolutely clear than any such warranty, support, indemnity or liability obligation is offered by You alone, and You hereby agree to indemnify the Initial Developer or such Contributor as a result of warranty, support, indemnity or liability the Initial Developer or such Contributor as a result of warranty, support, indemnity or liability the Initial Developer or such Contributor as a result of warranty, support, indemnity or liability to the Initial Developer or such Contributor as a result of warranty.

#### 3.6. Distribution of Executable Versions.

You may distribute Covered Code in Executable form only if the requirements of Section 3.1-3.5 have been met for that Covered Code, and if You include a notice stating that the Source Code version of the Covered Code is available under the terms of this License, including a description of how and where You have fulfilled the obligations of Section 3.2. The notice must be conspicuously included in any notice in an Executable version, related documentation or collateral in which You describe recipients' rights relating to the Covered Code. You may distribute the Executable version of Covered Code or ownership rights under a license of Your choice, which may contain terms different from this License, provided that You are in compliance with the terms of this License and that the license for the Executable version does not attempt to limit or alter the recipient's rights in the Source Code version from the rights set forth in this License. If You distribute the Executable version under a different license You make it absolutely clear that any terms which differ from this License are offered by You alone, not by the Initial Developer or any Contributor. You hereby agree to indemnify the Initial Developer and every Contributor for any liability incurred by the Initial Developer or such Contributor sa a result of any such terms.

#### 3.7. Larger Works.

You may create a Larger Work by combining Covered Code with other code not governed by the terms of this License and distribute the Larger Work as a single product. In such a case, You must make sure the requirements of this License are fulfilled for the Covered Code.

#### 4. Inability to Comply Due to Statute or Regulation.

If it is impossible for You to comply with any of the terms of this License with respect to some or all of the Covered Code due to statute, judicial order, or regulation then You must: (a) comply with the terms of this License to the maximum extent possible; and (b) describe the limitations and the code they affect. Such description must be included in the LEGAL file described in Section 3.4 and must be included with all distributions of the Source Code. Except to the extent prohibited by statute or regulation, such description must be sufficiently detailed for a recipient of ordinary skill to be able to understand it.

#### 5. Application of this License.

This License applies to code to which the Initial Developer has attached the notice in Exhibit A and to related Covered Code.

- 6. Versions of the License.
- 6.1. New Versions.

Sun Microsystems, Inc. ("Sun") may publish revised and/or new versions of the License from time to time. Each version will be given a distinguishing version number.

#### 6.2. Effect of New Versions.

Once Covered Code has been published under a particular version of the License, You may always continue to use it under the terms of that version. You may also choose to use such Covered Code under the terms of any subsequent version of the License published by Sun. No one other than Sun has the right to modify the terms applicable to Covered Code created under this License.

#### 6.3. Derivative Works.

If You create or use a modified version of this License (which you may only do in order to apply it to code which is not already Covered Code governed by this License), You must: (a) rename Your license so that the phrases "Sun," "Sun Public License," or "SPL" or any confusingly similar phrase do not appear in your license (except to note that your license differs from this License) and (b) otherwise make it clear that Your version of the license contains terms which differ from the Sun Public License. (Filling in the name of the Initial Developer, Original Code or Contributor in the notice described in Exhibit A shall not of themselves be deemed to be modifications of this License.)

#### 7. DISCLAIMER OF WARRANTY.

COVERED CODE IS PROVIDED UNDER THIS LICENSE ON AN "AS IS" BASIS, WITHOUT WARRANTY OF ANY KIND, EITHER EXPRESSED OR IMPLIED, INCLUDING, WITHOUT LIMITATION, WARRANTIES THAT THE COVERED CODE IS FREE OF DEFECTS, MERCHANTABLE, FIT FOR A PARTICULAR PURPOSE OR NON-INFRINGING. THE ENTIRE RISK AS TO THE QUALITY AND PERFORMANCE OF THE COVERED CODE IS WITH YOU. SHOULD ANY COVERED CODE PROVE DEFECTIVE IN ANY RESPECT, YOU (NOT THE INITIAL DEVELOPER OR ANY OTHER CONTRIBUTOR) ASSUME THE COST OF ANY NECESSARY SERVICING, REPAIR OR CORRECTION. THIS DISCLAIMER OF WARRANTY CONSTITUTES AN ESSENTIAL PART OF THIS LICENSE. NO USE OF ANY COVERED CODE IS AUTHORIZED HEREUNDER EXCEPT UNDER THIS DISCLAIMER.

#### 8. TERMINATION.

8.1. This License and the rights granted hereunder will terminate automatically if You fail to comply with terms herein and fail to cure such breach within 30 days of becoming aware of the breach. All sublicenses to the Covered Code which are properly granted shall survive any termination of this License. Provisions which, by their nature, must remain in effect beyond the termination of this License shall survive.

8.2. If You initiate litigation by asserting a patent infringement claim (excluding declaratory judgment actions) against Initial Developer or a Contributor (the Initial Developer or Contributor against whom You file such action is referred to as "Participant") alleging that:

(a) such Participant's Contributor Version directly or indirectly infringes any patent, then any and all rights granted by such Participant to You under Sections 2.1 and/or 2.2 of this License shall, upon 60 days notice from Participant terminate prospectively, unless if within 60 days after receipt of notice You either: (i) agree in writing to pay Participant a mutually agreeable reasonable royalty for Your past and future use of Modifications made by such Participant, or (ii) withdraw Your litigation claim with respect to the Contributor Version against such Participant. If within 60 days of notice, a reasonable royalty and payment arrangement are not mutually agreed upon in writing by the parties or the litigation claim is not withdrawn, the rights granted by Participant to You under Sections 2.1 and/or 2.2 automatically terminate at the expiration of the 60 day notice period specified above.

(b) any software, hardware, or device, other than such Participant's Contributor Version, directly or indirectly infringes any patent, then any rights granted to You by such Participant under Sections 2.1(b) and 2.2(b) are revoked effective as of the date You first made, used, sold, distributed, or had made, Modifications made by that Participant.

8.3. If You assert a patent infringement claim against Participant alleging that such Participant's Contributor Version directly or indirectly infringes any patent where such claim is resolved (such as by license or settlement) prior to the initiation of patent infringement litigation, then the reasonable value of the licenses granted by such Participant under Sections 2.1 or 2.2 shall be taken into account in determining the amount or value of any payment or license.

8.4. In the event of termination under Sections 8.1 or 8.2 above, all end user license agreements (excluding distributors and resellers) which have been validly granted by You or any distributor hereunder prior to termination shall survive termination.

#### 9. LIMITATION OF LIABILITY.

UNDER NO CIRCUMSTANCES AND UNDER NO LEGAL THEORY, WHETHER TORT (INCLUDING NEGLIGENCE), CONTRACT, OR OTHERWISE, SHALL YOU, THE INITIAL DEVELOPER, ANY OTHER CONTRIBUTOR, OR ANY DISTRIBUTOR OF COVERED CODE, OR ANY SUPPLIER OF ANY OF SUCH PARTIES, BE LIABLE TO ANY PERSON FOR ANY INDIRECT, SPECIAL, INCIDENTAL, OR CONSEQUENTIAL DAMAGES OF ANY CHARACTER INCLUDING, WITHOUT LIMITATION, DAMAGES FOR LOSS OF GOODWILL, WORK STOPPAGE, COMPUTER FAILURE OR MALFUNCTION, OR ANY AND ALL OTHER COMMERCIAL DAMAGES OR LOSSES, EVEN IF SUCH PARTY SHALL HAVE BEEN INFORMED OF THE POSSIBILITY OF SUCH DAMAGES. THIS LIMITATION OF LIABILITY SHALL NOT APPLY TO LIABILITY FOR DEATH OR PERSONAL INJURY RESULTING FROM SUCH PARTY'S NEGLIGENCE TO THE EXTENT APPLICABLE LAW PROHIBITS SUCH LIMITATION. SOME JURISDICTIONS DO NOT ALLOW THE EXCLUSION OR LIMITATION OF INCIDENTAL OR CONSEQUENTIAL DAMAGES, SO THIS EXCLUSION AND LIMITATION MAY NOT APPLY TO YOU.

#### 10. U.S. GOVERNMENT END USERS.

The Covered Code is a "commercial item," as that term is defined in 48 C.F.R. 2.101 (Oct. 1995), consisting of "commercial computer software" and "commercial computer software documentation," as such terms are used in 48 C.F.R. 12.212 (Sept. 1995). Consistent with 48 C.F.R. 12.212 and 48 C.F.R. 227.7202-1 through 227.7202-4 (June 1995), all U.S. Government End Users acquire Covered Code with only those rights set forth herein.

#### 11. MISCELLANEOUS

This License represents the complete agreement concerning subject matter hereof. If any provision of this License is held to be unenforceable, such provision shall be reformed only to the extent necessary to make it enforceable. This License shall be governed by California law provisions (except to the extent applicable law, if any, provides otherwise), excluding its conflict-of-law provisions. With respect to disputes in which at least one party is a citizen of, or an entity chartered or registered to do business in the United States of America, any litigation relating to this License shall be subject to the jurisdiction of the Federal Courts of the Northern District of California, with venue lying in Santa Clara County, California, with the losing party responsible for costs, including

without limitation, court costs and reasonable attorneys' fees and expenses. The application of the United Nations Convention on Contracts for the International Sale of Goods is expressly excluded. Any law or regulation which provides that the language of a contract shall be construed against the drafter shall not apply to this License.

12. RESPONSIBILITY FOR CLAIMS.

As between Initial Developer and the Contributors, each party is responsible for claims and damages arising, directly or indirectly, out of its utilization of rights under this License and You agree to work with Initial Developer and Contributors to distribute such responsibility on an equitable basis. Nothing herein is intended or shall be deemed to constitute any admission of liability.

13. MULTIPLE-LICENSED CODE.

Initial Developer may designate portions of the Covered Code as ?Multiple-Licensed?. ?Multiple-Licensed? means that the Initial Developer permits you to utilize portions of the Covered Code under Your choice of the alternative licenses, if any, specified by the Initial Developer in the file described in Exhibit A.

Exhibit A -Sun Public License Notice.

The contents of this file are subject to the Sun Public License Version 1.0 (the "License"); you may not use this file except in compliance with the License. A copy of the License is available at http://www.sun.com/

The Original Code is \_\_\_\_\_\_. The Initial Developer of the Original Code is \_\_\_\_\_. Portions created by \_\_\_\_\_ are Copyright (C)\_\_\_\_\_\_. All Rights Reserved.

Contributor(s): \_\_\_\_

Alternatively, the contents of this file may be used under the terms of the \_\_\_\_\_ license (the ?[\_\_] License?), in which case the provisions of [\_\_\_\_] License are applicable instead of those above. If you wish to allow use of your version of this file only under the terms of the [\_\_\_] License and not to allow others to use your version of this file under the SPL, indicate your decision by deleting the provisions above and replace them with the notice and other provisions required by the [\_\_] License. If you do not delete the provisions above, a recipient may use your version of this file under either the SPL or the [\_\_] License."

[NOTE: The text of this Exhibit A may differ slightly from the text of the notices in the Source Code files of the Original Code. You should use the text of this Exhibit A rather than the text found in the Original Code Source Code for Your Modifications.]

### Intalio Software License

Copyright 2000-2002 (c) Intalio, Inc. All Rights Reserved.

Redistribution and use of this software and associated documentation ("Software"), with or without modification, are permitted provided that the following conditions are met:

1. Redistributions of source code must retain copyright statements and notices. Redistributions must also contain a copy of this document.

2. Redistributions in binary form must reproduce the above copyright notice, this list of conditions and the following disclaimer in the documentation and/or other materials provided with the distribution.

3. The name "ExoLab" must not be used to endorse or promote products derived from this Software without prior written permission of Intalio Inc. For written permission, please contact info@exolab.org.

4. Products derived from this Software may not be called "Castor" nor may "Castor" appear in their names without prior written permission of Intalio Inc. Exolab, Castor and Intalio are trademarks of Intalio Inc.

Due credit should be given to the ExoLab Project (http://www.exolab.org/).

THIS SOFTWARE IS PROVIDED BY INTALIO AND CONTRIBUTORS ``AS IS" AND ANY EXPRESSED OR IMPLIED WARRANTIES, INCLUDING, BUT NOT LIMITED TO, THE IMPLIED WARRANTIES OF MERCHANTABILITY AND FITNESS FOR A PARTICULAR PURPOSE ARE DISCLAIMED. IN NO EVENT SHALL INTALIO OR ITS

CONTRIBUTORS BE LIABLE FOR ANY DIRECT, INDIRECT, INCIDENTAL, SPECIAL, EXEMPLARY, OR CONSEQUENTIAL DAMAGES (INCLUDING, BUT NOT LIMITED TO,

PROCUREMENT OF SUBSTITUTE GOODS OR SERVICES; LOSS OF USE, DATA, OR PROFITS; OR BUSINESS INTERRUPTION) HOWEVER CAUSED AND ON ANY THEORY OF LIABILITY, WHETHER IN CONTRACT, STRICT LIABILITY, OR TORT (INCLUDING NEGLIGENCE OR OTHERWISE) ARISING IN ANY WAY OUT OF THE USE OF THIS SOFTWARE, EVEN IF ADVISED OF THE POSSIBILITY OF SUCH DAMAGE.

### Cygwin License

This program is free software; you can redistribute it and/or modify it under the terms of the GNU General Public License (GPL) as published by the Free Software Foundation; either version 2 of the License, or (at your option) any later version.

This program is distributed in the hope that it will be useful, but WITHOUT ANY WARRANTY; without even the implied warranty of MERCHANTABILITY or FITNESS FOR A PARTICULAR PURPOSE. See the GNU General Public License for more details.

You should have received a copy of the GNU General Public License along with this program; if not, write to the Free Software Foundation, Inc., 59 Temple Place—Suite 330, Boston, MA 02111-1307, USA.

See "GNU GENERAL PUBLIC LICENSE Version 2, June 1991" on page 60.

## **EFI Application Toolkit Copyright**

(c) 1998-2000 Intel Corporation

Redistribution and use in source and binary forms, with or without modification, are permitted provided that the following conditions are met:

Redistributions of source code must retain the above copyright notice, this list of conditions and the following disclaimer.

Redistributions in binary form must reproduce the above copyright notice, this list of conditions and the following disclaimer in the documentation and/or other materials provided with the distribution.

THIS SOFTWARE IS PROVIDED "AS IS" AND ANY EXPRESS OR IMPLIED WARRANTIES, INCLUDING, BUT NOT LIMITED TO, THE IMPLIED WARRANTIES OF MERCHANTABILITY AND FITNESS FOR A PARTICULAR PURPOSE ARE DISCLAIMED. IN NO EVENT SHALL INTEL BE LIABLE FOR ANY DIRECT, INCIDENTAL, SPECIAL, EXEMPLARY, OR CONSEQUENTIAL DAMAGES (INCLUDING, BUT NOT LIMITED TO, PROCUREMENT OF SUBSTITUTE GOODS OR SERVICES; LOSS OF USE, DATA, OR PROFITS; OR BUSINESS INTERRUPTION) HOWEVER CAUSED AND ON ANY THEORY OF LIABILITY, WHETHER IN CONTRACT, STRICT LIABILITY, OR TORT (INCLUDING NEGLIGENCE OR OTHERWISE) ARISING IN ANY WAY OUT OF THE USE OF THIS SOFTWARE, EVEN IF ADVISED OF THE POSSIBILITY OF SUCH DAMAGE. THE EFI SPECIFICATION AND ALL OTHER INFORMATION ON THIS WEB SITE ARE PROVIDED "AS IS" WITH NO WARRANTIES, AND ARE SUBJECT TO CHANGE WITHOUT NOTICE.

The foregoing license terms may be superseded or supplemented by additional specific license terms found in the file headers of files in the EFI Application Toolkit.

## GNU Standard C++ Library General Public License

The source code of libstdc++-v3 is distributed under version 2 of the GNU General Public License, with the so-called "runtime exception," as follows (or see any header or implementation file):

As a special exception, you may use this file as part of a free software library without restriction. Specifically, if other files instantiate templates or use macros or inline functions from this file, or you compile this file and link it with other files to produce an executable, this file does not by itself cause the resulting executable to be covered by the GNU General Public License. This exception does not however invalidate any other reasons why the executable file might be covered by the GNU General Public License.

See "GNU GENERAL PUBLIC LICENSE Version 2, June 1991" on page 60.

### Kernel.org License

Kernel.org software is distributed under GNU General Public License. (http://www.kernel.org) Copyright (c) 2000 Free Software Foundation, Inc.

See "GNU GENERAL PUBLIC LICENSE Version 2, June 1991" on page 60.

### **Net-SNMP License Agreement**

Copyright 1989, 1991, 1992 by Carnegie Mellon University

Derivative Work-1996, 1998-2000

Copyright 1996, 1998-2000 The Regents of the University of California

All Rights Reserved

Permission to use, copy, modify and distribute this software and its documentation for any purpose and without fee is hereby granted, provided that the above copyright notice appears in all copies and that both that copyright notice and this permission notice appear in supporting documentation, and that the name of CMU and The Regents of the University of California not be used in advertising or publicity pertaining to distribution of the software without specific written permission.

CMU AND THE REGENTS OF THE UNIVERSITY OF CALIFORNIA DISCLAIM ALL WARRANTIES WITH REGARD TO THIS SOFTWARE, INCLUDING ALL IMPLIED WARRANTIES OF MERCHANTABILITY AND FITNESS. IN NO EVENT SHALL CMU OR THE REGENTS OF THE UNIVERSITY OF CALIFORNIA BE LIABLE FOR ANY SPECIAL, INDIRECT OR CONSEQUENTIAL DAMAGES OR ANY DAMAGES WHATSOEVER RESULTING FROM THE LOSS OF USE, DATA OR PROFITS, WHETHER IN AN ACTION OF CONTRACT, NEGLIGENCE OR OTHER TORTIOUS ACTION, ARISING OUT OF OR IN CONNECTION WITH THE USE OR PERFORMANCE OF THIS SOFTWARE.

Copyright (c) 2001-2002, Networks Associates Technology, Inc All rights reserved.

Redistribution and use in source and binary forms, with or without modification, are permitted provided that the following conditions are met:

\* Redistributions of source code must retain the above copyright notice, this list of conditions and the following disclaimer.

\* Redistributions in binary form must reproduce the above copyright notice, this list of conditions and the following disclaimer in the documentation and/or other materials provided with the distribution.

\* Neither the name of the Networks Associates Technology, Inc nor the names of its contributors may be used to endorse or promote products derived from this software without specific prior written permission.

THIS SOFTWARE IS PROVIDED BY THE COPYRIGHT HOLDERS AND CONTRIBUTORS "AS IS" AND ANY EXPRESS OR IMPLIED WARRANTIES, INCLUDING, BUT NOT LIMITED TO, THE IMPLIED WARRANTIES OF MERCHANTABILITY AND FITNESS FOR A PARTICULAR PURPOSE ARE DISCLAIMED. IN NO EVENT SHALL THE COPYRIGHT HOLDERS OR CONTRIBUTORS BE LIABLE FOR ANY DIRECT, INDIRECT, INCIDENTAL, SPECIAL, EXEMPLARY, OR CONSEQUENTIAL DAMAGES (INCLUDING, BUT NOT LIMITED TO, PROCUREMENT OF SUBSTITUTE GOODS OR SERVICES; LOSS OF USE, DATA, OR PROFITS; OR BUSINESS INTERRUPTION) HOWEVER CAUSED AND ON ANY THEORY OF LIABILITY, WHETHER IN CONTRACT, STRICT LIABILITY, OR TORT (INCLUDING NEGLIGENCE OR OTHERWISE) ARISING IN ANY WAY OUT OF THE USE OF THIS SOFTWARE, EVEN IF ADVISED OF THE POSSIBILITY OF SUCH DAMAGE.

Portions of this code are copyright (c) 2001-2002, Cambridge Broadband Ltd. All rights reserved.

Redistribution and use in source and binary forms, with or without modification, are permitted provided that the following conditions are met:

\* Redistributions of source code must retain the above copyright notice, this list of conditions and the following disclaimer.

\* Redistributions in binary form must reproduce the above copyright notice, this list of conditions and the following disclaimer in the documentation and/or other materials provided with the distribution.

\* The name of Cambridge Broadband Ltd. may not be used to endorse or promote products derived from this software without specific prior written permission.

THIS SOFTWARE IS PROVIDED BY THE COPYRIGHT HOLDER "AS IS" AND ANY EXPRESS OR IMPLIED WARRANTIES, INCLUDING, BUT NOT LIMITED TO, THE IMPLIED WARRANTIES OF MERCHANTABILITY AND FITNESS FOR A PARTICULAR PURPOSE ARE DISCLAIMED. IN NO EVENT SHALL THE COPYRIGHT HOLDER BE LIABLE FOR ANY DIRECT, INDIRECT, INCIDENTAL, SPECIAL, EXEMPLARY, OR CONSEQUENTIAL DAMAGES (INCLUDING, BUT NOT LIMITED TO, PROCUREMENT OF SUBSTITUTE GOODS OR SERVICES; LOSS OF USE, DATA, OR PROFITS; OR BUSINESS INTERRUPTION) HOWEVER CAUSED AND ON ANY THEORY OF LIABILITY, WHETHER IN CONTRACT, STRICT LIABILITY, OR TORT (INCLUDING NEGLIGENCE OR OTHERWISE) ARISING IN ANY WAY OUT OF THE USE OF THIS SOFTWARE, EVEN IF ADVISED OF THE POSSIBILITY OF SUCH DAMAGE.

### TridiaVNC

TridiaVNC is distributed under GNU General Public License. (http:/tridiavnc.com) Copyright (c) 2000-2002 Tridia Corporation. All rights reserved. See "GNU GENERAL PUBLIC LICENSE Version 2, June 1991" on page 60.

### VNC

Copyright © 1999 AT&T Laboratories Cambridge. All Rights Reserved. See "GNU GENERAL PUBLIC LICENSE Version 2, June 1991" on page 60.

### GNU Free Documentation License Version 1.1, March 2000

Copyright (C) 2000 Free Software Foundation, Inc.

59 Temple Place, Suite 330, Boston, MA 02111-1307 USA

Everyone is permitted to copy and distribute verbatim copies of this license document, but changing it is not allowed.

0. PREAMBLE

The purpose of this License is to make a manual, textbook, or other written document "free" in the sense of freedom: to assure everyone the effective freedom to copy and redistribute it, with or without modifying it, either commercially or noncommercially. Secondarily, this License preserves for the author and publisher a way to get credit for their work, while not being considered responsible for modifications made by others.

This License is a kind of "copyleft", which means that derivative works of the document must themselves be free in the same sense. It complements the GNU General Public License, which is a copyleft license designed for free software.

We have designed this License in order to use it for manuals for free software, because free software needs free documentation: a free program should come with manuals providing the same freedoms that the software does. But this License is not limited to software manuals; it can be used for any textual work, regardless of subject matter or whether it is published as a printed book. We recommend this License principally for works whose purpose is instruction or reference.

1. APPLICABILITY AND DEFINITIONS

This License applies to any manual or other work that contains a notice placed by the copyright holder saying it can be distributed under the terms of this License. The "Document", below, refers to any such manual or work. Any member of the public is a licensee, and is addressed as "you".

A "Modified Version" of the Document means any work containing the Document or a portion of it, either copied verbatim, or with modifications and/or translated into another language.

A "Secondary Section" is a named appendix or a front-matter section of the Document that deals exclusively with the relationship of the publishers or authors of the Document to the Document's overall subject (or to related matters) and contains nothing that could fall directly within that overall subject. (For example, if the Document is in part a textbook of mathematics, a Secondary Section may not explain any mathematics.) The relationship could be a matter of historical connection with the subject or with related matters, or of legal, commercial, philosophical, ethical or political position regarding them.

The "Invariant Sections" are certain Secondary Sections whose titles are designated, as being those of Invariant Sections, in the notice that says that the Document is released under this License.

The "Cover Texts" are certain short passages of text that are listed, as Front-Cover Texts or Back-Cover Texts, in the notice that says that the Document is released under this License.

A "Transparent" copy of the Document means a machine-readable copy, represented in a format whose specification is available to the general public, whose contents can be viewed and edited directly and straightforwardly with generic text editors or (for images composed of pixels) generic paint programs or (for drawings) some widely available drawing editor, and that is suitable for input to text formatters or for automatic translation to a variety of formats suitable for input to text formatters. A copy made in an otherwise Transparent file format whose markup has been designed to thwart or discourage subsequent modification by readers is not Transparent. A copy that is not "Transparent" is called "Opaque".

Examples of suitable formats for Transparent copies include plain ASCII without markup, Texinfo input format, LaTeX input format, SGML or XML using a publicly available DTD, and standard-conforming simple HTML designed for human modification. Opaque formats include PostScript, PDF, proprietary formats that can be read and edited only by proprietary word processors, SGML or XML for which the DTD and/or processing tools are not generally available, and the machine-generated HTML produced by some word processors for output purposes only.

The "Title Page" means, for a printed book, the title page itself, plus such following pages as are needed to hold, legibly, the material this License requires to appear in the title page. For works in formats which do not have any title page as such, "Title Page" means the text near the most prominent appearance of the work's title, preceding the beginning of the body of the text.

#### 2. VERBATIM COPYING

You may copy and distribute the Document in any medium, either commercially or noncommercially, provided that this License, the copyright notices, and the license notice saying this License applies to the Document are reproduced in all copies, and that you add no other conditions whatsoever to those of this License. You may not use technical measures to obstruct or control the reading or further copying of the copies you make or distribute. However, you may accept compensation in exchange for copies. If you distribute a large enough number of copies you must also follow the conditions in section 3.

You may also lend copies, under the same conditions stated above, and you may publicly display copies.

#### 3. COPYING IN QUANTITY

If you publish printed copies of the Document numbering more than 100, and the Document's license notice requires Cover Texts, you must enclose the copies in covers that carry, clearly and legibly, all these Cover Texts: Front-Cover Texts on the front cover, and Back-Cover Texts on the back cover. Both covers must also clearly and legibly identify you as the publisher of these copies. The front cover must present the full title with all words of the title equally prominent and visible. You may add other material on the covers in addition.

Copying with changes limited to the covers, as long as they preserve the title of the Document and satisfy these conditions, can be treated as verbatim copying in other respects.

If the required texts for either cover are too voluminous to fit legibly, you should put the first ones listed (as many as fit reasonably) on the actual cover, and continue the rest onto adjacent pages.

If you publish or distribute Opaque copies of the Document numbering more than 100, you must either include a machine-readable Transparent copy along with each Opaque copy, or state in or with each Opaque copy a publicly-accessible computer-network location containing a complete Transparent copy of the Document, free of added material, which the general network-using public has access to download anonymously at no charge using public-standard network protocols. If you use the latter option, you must take reasonably prudent steps, when you begin distribution of Opaque copies in quantity, to ensure that this Transparent copy will remain thus accessible at the stated location until at least one year after the last time you distribute an Opaque copy (directly or through your agents or retailers) of that edition to the public.

It is requested, but not required, that you contact the authors of the Document well before redistributing any large number of copies, to give them a chance to provide you with an updated version of the Document.

#### 4. MODIFICATIONS

You may copy and distribute a Modified Version of the Document under the conditions of sections 2 and 3 above, provided that you release the Modified Version under precisely this License, with the Modified Version filling the role of the Document, thus licensing distribution and modification of the Modified Version to whoever possesses a copy of it. In addition, you must do these things in the Modified Version:

A. Use in the Title Page (and on the covers, if any) a title distinct from that of the Document, and from those of previous versions (which should, if there were any, be listed in the History section of the Document). You may use the same title as a previous version if the original publisher of that version gives permission.

B. List on the Title Page, as authors, one or more persons or entities responsible for authorship of the modifications in the Modified Version, together with at least five of the principal authors of the Document (all of its principal authors, if it has less than five).

C. State on the Title page the name of the publisher of the Modified Version, as the publisher.

D. Preserve all the copyright notices of the Document.

E. Add an appropriate copyright notice for your modifications adjacent to the other copyright notices.

F. Include, immediately after the copyright notices, a license notice giving the public permission to use the Modified Version under the terms of this License, in the form shown in the Addendum below.

G. Preserve in that license notice the full lists of Invariant Sections and required Cover Texts given in the Document's license notice.

H. Include an unaltered copy of this License.

I. Preserve the section entitled "History", and its title, and add to it an item stating at least the title, year, new authors, and publisher of the Modified Version as given on the Title Page. If there is no section entitled "History" in the Document, create one stating the title, year, authors, and publisher of the Document as given on its Title Page, then add an item describing the Modified Version as stated in the previous sentence.

J. Preserve the network location, if any, given in the Document for public access to a Transparent copy of the Document, and likewise the network locations given in the Document for previous versions it was based on. These may be placed in the "History" section. You may omit a network location for a work that was published at least four years before the Document itself, or if the original publisher of the version it refers to gives permission.

K. In any section entitled "Acknowledgements" or "Dedications", preserve the section's title, and preserve in the section all the substance and tone of each of the contributor acknowledgements and/or dedications given therein.

L. Preserve all the Invariant Sections of the Document, unaltered in their text and in their titles. Section numbers or the equivalent are not considered part of the section titles.

M. Delete any section entitled "Endorsements". Such a section may not be included in the Modified Version.

N. Do not retitle any existing section as "Endorsements" or to conflict in title with any Invariant Section.

If the Modified Version includes new front-matter sections or appendices that qualify as Secondary Sections and contain no material copied from the Document, you may at your option designate some or all of these sections as invariant. To do this, add their titles to the list of Invariant Sections in the Modified Version's license notice. These titles must be distinct from any other section titles.

You may add a section entitled "Endorsements", provided it contains nothing but endorsements of your Modified Version by various parties--for example, statements of peer review or that the text has been approved by an organization as the authoritative definition of a standard.

You may add a passage of up to five words as a Front-Cover Text, and a passage of up to 25 words as a Back-Cover Text, to the end of the list of Cover Texts in the Modified Version. Only one passage of Front-Cover Text and one of Back-Cover Text may be added by (or through arrangements made by) any one entity. If the Document already includes a cover text for the same cover, previously added by you or by arrangement made by the same entity you are acting on behalf of, you may not add another; but you may replace the old one, on explicit permission from the previous publisher that added the old one.

The author(s) and publisher(s) of the Document do not by this License give permission to use their names for publicity for or to assert or imply endorsement of any Modified Version.

#### 5. COMBINING DOCUMENTS

You may combine the Document with other documents released under this License, under the terms defined in section 4 above for modified versions, provided that you include in the combination all of the Invariant Sections of all of the original documents, unmodified, and list them all as Invariant Sections of your combined work in its license notice.

The combined work need only contain one copy of this License, and multiple identical Invariant Sections may be replaced with a single copy. If there are multiple Invariant Sections with the same name but different contents, make the title of each such section unique by adding at the end of it, in parentheses, the name of the original author or publisher of that section if known, or else a unique number. Make the same adjustment to the section titles in the list of Invariant Sections in the license notice of the combined work.

In the combination, you must combine any sections entitled "History" in the various original documents, forming one section entitled "History"; likewise combine any sections entitled "Acknowledgements", and any sections entitled "Dedications". You must delete all sections entitled "Endorsements."

#### 6. COLLECTIONS OF DOCUMENTS

You may make a collection consisting of the Document and other documents released under this License, and replace the individual copies of this License in the various documents with a single copy that is included in the collection, provided that you follow the rules of this License for verbatim copying of each of the documents in all other respects.

You may extract a single document from such a collection, and distribute it individually under this License, provided you insert a copy of this License into the extracted document, and follow this License in all other respects regarding verbatim copying of that document.

#### 7. AGGREGATION WITH INDEPENDENT WORKS

A compilation of the Document or its derivatives with other separate and independent documents or works, in or on a volume of a storage or distribution medium, does not as a whole count as a Modified Version of the Document, provided no compilation copyright is claimed for the compilation. Such a compilation is called an "aggregate", and this License does not apply to the other self-contained works thus compiled with the Document, on account of their being thus compiled, if they are not themselves derivative works of the Document.

If the Cover Text requirement of section 3 is applicable to these copies of the Document, then if the Document is less than one quarter of the entire aggregate, the Document's Cover Texts may be placed on covers that surround only the Document within the aggregate. Otherwise they must appear on covers around the whole aggregate.

#### 8. TRANSLATION

Translation is considered a kind of modification, so you may distribute translations of the Document under the terms of section 4. Replacing Invariant Sections with translations requires special permission from their copyright holders, but you may include translations of some or all Invariant Sections in addition to the original versions of these Invariant Sections. You may include a translation of this License provided that you also include the original English version of this License. In case of a disagreement between the translation and the original English version of this License, the original English version will prevail.

#### 9. TERMINATION

You may not copy, modify, sublicense, or distribute the Document except as expressly provided for under this License. Any other attempt to copy, modify, sublicense or distribute the Document is void, and will automatically terminate your rights under this License. However, parties who have received copies, or rights, from you under this License will not have their licenses terminated so long as such parties remain in full compliance. **10. FUTURE REVISIONS OF THIS LICENSE** 

The Free Software Foundation may publish new, revised versions of the GNU Free Documentation License from time to time. Such new versions will be similar in spirit to the present version, but may differ in detail to address new problems or concerns. See http://www.gnu.org/copyleft/.

Each version of the License is given a distinguishing version number. If the Document specifies that a particular numbered version of this License "or any later version" applies to it, you have the option of following the terms and conditions either of that specified version or of any later version that has been published (not as a draft) by the Free Software Foundation. If the Document does not specify a version number of this License, you may choose any version ever published (not as a draft) by the Free Software Foundation.

ADDENDUM: How to use this License for your documents

To use this License in a document you have written, include a copy of the License in the document and put the following copyright and license notices just after the title page:

Copyright (c) YEAR YOUR NAME.

Permission is granted to copy, distribute and/or modify this document under the terms of the GNU Free Documentation License, Version 1.1 or any later version published by the Free Software Foundation; with the Invariant Sections being LIST THEIR TITLES, with the Front-Cover Texts being LIST, and with the Back-Cover Texts being LIST. A copy of the license is included in the section entitled "GNU Free Documentation License".

If you have no Invariant Sections, write "with no Invariant Sections" instead of saying which ones are invariant. If you have no Front-Cover Texts, write "no Front-Cover Texts" instead of "Front-Cover Texts being LIST"; likewise for Back-Cover Texts.

If your document contains nontrivial examples of program code, we recommend releasing these examples in parallel under your choice of free software license, such as the GNU General Public License, to permit their use in free software.

### **GNU GENERAL PUBLIC LICENSE Version 2, June 1991**

Copyright (C) 1989, 1991 Free Software Foundation, Inc. 675 Mass Ave, Cambridge, MA 02139, USA

Everyone is permitted to copy and distribute verbatim copies of this license document, but changing it is not allowed.

Preamble

The licenses for most software are designed to take away your freedom to share and change it. By contrast, the GNU General Public License is intended to guarantee your freedom to share and change free software-to make sure the software is free for all its users. This General Public License applies to most of the Free Software Foundation's software and to any other program whose authors commit to using it. (Some other Free Software Foundation software is covered by the GNU Library General Public License instead.) You can apply it to your programs, too.

When we speak of free software, we are referring to freedom, not price. Our General Public Licenses are designed to make sure that you have the freedom to distribute copies of free software (and charge for this service if you wish), that you receive source code or can get it if you want it, that you can change the software or use pieces of it in new free programs; and that you know you can do these things.

To protect your rights, we need to make restrictions that forbid anyone to deny you these rights or to ask you to surrender the rights. These restrictions translate to certain responsibilities for you if you distribute copies of the software, or if you modify it.

For example, if you distribute copies of such a program, whether gratis or for a fee, you must give the recipients all the rights that you have. You must make sure that they, too, receive or can get the source code. And you must show them these terms so they know their rights.

We protect your rights with two steps: (1) copyright the software, and (2) offer you this license which gives you legal permission to copy, distribute and/or modify the software.

Also, for each author's protection and ours, we want to make certain that everyone understands that there is no warranty for this free software. If the software is modified by someone else and passed on, we want its recipients to know that what they have is not the original, so that any problems introduced by others will not reflect on the original authors' reputations.

Finally, any free program is threatened constantly by software patents. We wish to avoid the danger that redistributors of a free program will individually obtain patent licenses, in effect making the program proprietary. To prevent this, we have made it clear that any patent must be licensed for everyone's free use or not licensed at all.

The precise terms and conditions for copying, distribution and modification follow.

GNU GENERAL PUBLIC LICENSE TERMS AND CONDITIONS FOR COPYING, DISTRIBUTION AND MODIFICATION

0. This License applies to any program or other work which contains a notice placed by the copyright holder saying it may be distributed under the terms of this General Public License. The "Program", below, refers to any such program or work, and a "work based on the Program" means either the Program or any derivative work under copyright law: that is to say, a work containing the Program or a portion of it, either verbatim or with modifications and/or translated into another language. (Hereinafter, translation is included without limitation in the term "modification".) Each licensee is addressed as "you".

Activities other than copying, distribution and modification are not covered by this License; they are outside its scope. The act of running the Program is not restricted, and the output from the Program is covered only if its contents constitute a work based on the Program (independent of having been made by running the Program). Whether that is true depends on what the Program does.

1. You may copy and distribute verbatim copies of the Program's source code as you receive it, in any medium, provided that you conspicuously and appropriately publish on each copy an appropriate copyright notice and disclaimer of warranty; keep intact all the notices that refer to this License and to the absence of any warranty; and give any other recipients of the Program a copy of this License along with the Program.

You may charge a fee for the physical act of transferring a copy, and you may at your option offer warranty protection in exchange for a fee.

2. You may modify your copy or copies of the Program or any portion of it, thus forming a work based on the Program, and copy and distribute such modifications or work under the terms of Section 1 above, provided that you also meet all of these conditions:

a) You must cause the modified files to carry prominent notices stating that you changed the files and the date of any change.

b) You must cause any work that you distribute or publish, that in whole or in part contains or is derived from the Program or any part thereof, to be licensed as a whole at no charge to all third parties under the terms of this License.

c) If the modified program normally reads commands interactively when run, you must cause it, when started running for such interactive use in the most ordinary way, to print or display an announcement including an appropriate copyright notice and a notice that there is no warranty (or else, saying that you provide a warranty) and that users may redistribute the program under these conditions, and telling the user how to view a copy of this License. (Exception: if the Program itself is interactive but does not normally print such an announcement, your work based on the Program is not required to print an announcement.)

These requirements apply to the modified work as a whole. If identifiable sections of that work are not derived from the Program, and can be reasonably considered independent and separate works in themselves, then this License, and its terms, do not apply to those sections when you distribute them as separate works. But when you distribute the same sections as part of a whole which is a work based on the Program, the distribution of the whole must be on the terms of this License, whose permissions for other licensees extend to the entire whole, and thus to each and every part regardless of who wrote it.

Thus, it is not the intent of this section to claim rights or contest your rights to work written entirely by you; rather, the intent is to exercise the right to control the distribution of derivative or collective works based on the Program.

In addition, mere aggregation of another work not based on the Program with the Program (or with a work based on the Program) on a volume of a storage or distribution medium does not bring the other work under the scope of this License.

3. You may copy and distribute the Program (or a work based on it, under Section 2) in object code or executable form under the terms of Sections 1 and 2 above provided that you also do one of the following:

a) Accompany it with the complete corresponding machine-readable source code, which must be distributed under the terms of Sections 1 and 2 above on a medium customarily used for software interchange; or,

b) Accompany it with a written offer, valid for at least three years, to give any third party, for a charge no more than your cost of physically performing source distribution, a complete machine-readable copy of the corresponding source code, to be distributed under the terms of Sections 1 and 2 above on a medium customarily used for software interchange; or,

c) Accompany it with the information you received as to the offer to distribute corresponding source code. (This alternative is allowed only for noncommercial distribution and only if you received the program in object code or executable form with such an offer, in accord with Subsection b above.)

The source code for a work means the preferred form of the work for making modifications to it. For an executable work, complete source code means all the source code for all modules it contains, plus any associated interface definition files, plus the scripts used to control compilation and installation of the executable. However, as a special exception, the source code distributed need not include anything that is normally distributed (in either source or binary form) with the major components (compiler, kernel, and so on) of the operating system on which the executable runs, unless that component itself accompanies the executable.

If distribution of executable or object code is made by offering access to copy from a designated place, then offering equivalent access to copy the source code from the same place counts as distribution of the source code, even though third parties are not compelled to copy the source along with the object code.

4. You may not copy, modify, sublicense, or distribute the Program except as expressly provided under this License. Any attempt otherwise to copy, modify, sublicense or distribute the Program is void, and will automatically terminate your rights under this License. However, parties who have received copies, or rights, from you under this License will not have their licenses terminated so long as such parties remain in full compliance.

5. You are not required to accept this License, since you have not signed it. However, nothing else grants you permission to modify or distribute the Program or its derivative works. These actions are prohibited by law if you do not accept this License. Therefore, by modifying or distributing the Program (or any work based on the Program), you indicate your acceptance of this License to do so, and all its terms and conditions for copying, distributing or modifying the Program or works based on it.

6. Each time you redistribute the Program (or any work based on the Program), the recipient automatically receives a license from the original licensor to copy, distribute or modify the Program subject to these terms and conditions. You may not impose any further restrictions on the recipients' exercise of the rights granted herein. You are not responsible for enforcing compliance by third parties to this License.

7. If, as a consequence of a court judgment or allegation of patent infringement or for any other reason (not limited to patent issues), conditions are imposed on you (whether by court order, agreement or otherwise) that contradict the conditions of this License, they do not excuse you from the conditions of this License. If you cannot distribute so as to satisfy simultaneously your obligations under this License and any other pertinent obligations, then as a consequence you may not distribute the Program at all. For example, if a patent license would not permit royalty-free redistribution of the Program by all those who receive copies directly or indirectly through you, then the only way you could satisfy both it and this License would be to refrain entirely from distribution of the Program.

If any portion of this section is held invalid or unenforceable under any particular circumstance, the balance of the section is intended to apply and the section as a whole is intended to apply in other circumstances.

It is not the purpose of this section to induce you to infringe any patents or other property right claims or to contest validity of any such claims; this section has the sole purpose of protecting the integrity of the free software distribution system, which is implemented by public license practices. Many people have made generous contributions to the wide range of software distributed through that system in reliance on consistent application of that system; it is up to the author/donor to decide if he or she is willing to distribute software through any other system and a licensee cannot impose that choice.

This section is intended to make thoroughly clear what is believed to be a consequence of the rest of this License.

8. If the distribution and/or use of the Program is restricted in certain countries either by patents or by copyrighted interfaces, the original copyright holder who places the Program under this License may add an explicit geographical distribution limitation excluding those countries, so that distribution is permitted only in or among countries not thus excluded. In such case, this License incorporates the limitation as if written in the body of this License.

The Free Software Foundation may publish revised and/or new versions of the General Public License from time to time. Such new versions will be similar in spirit to the present version, but may differ in detail to address new problems or concerns.

Each version is given a distinguishing version number. If the Program specifies a version number of this License which applies to it and "any later version", you have the option of following the terms and conditions either of that version or of any later version published by the Free Software Foundation. If the Program does not specify a version number of this License, you may choose any version ever published by the Free Software Foundation.

10. If you wish to incorporate parts of the Program into other free programs whose distribution conditions are different, write to the author to ask for permission. For software which is copyrighted by the Free Software Foundation, write to the Free Software Foundation; we sometimes make exceptions for this. Our decision will be guided by the two goals of preserving the free status of all derivatives of our free software and of promoting the sharing and reuse of software enerally.

#### NO WARRANTY

11. BECAUSE THE PROGRAM IS LICENSED FREE OF CHARGE, THERE IS NO WARRANTY FOR THE PROGRAM, TO THE EXTENT PERMITTED BY APPLICABLE LAW. EXCEPT WHEN OTHERWISE STATED IN WRITING THE COPYRIGHT HOLDERS AND/OR OTHER PARTIES PROVIDE THE PROGRAM "AS IS" WITHOUT WARRANTY OF ANY KIND, EITHER EXPRESSED OR IMPLIED, INCLUDING, BUT NOT LIMITED TO, THE IMPLIED WARRANTIES OF MERCHANTABILITY AND FITNESS FOR A PARTICULAR PURPOSE. THE ENTIRE RISK AS TO THE QUALITY AND PERFORMANCE OF THE PROGRAM IS WITH YOU. SHOULD THE PROGRAM PROVE DEFECTIVE, YOU ASSUME THE COST OF ALL NECESSARY SERVICING, REPAIR OR CORRECTION.

12. IN NO EVENT UNLESS REQUIRED BY APPLICABLE LAW OR AGREED TO IN WRITING WILL ANY COPYRIGHT HOLDER, OR ANY OTHER PARTY WHO MAY MODIFY AND/OR REDISTRIBUTE THE PROGRAM AS PERMITTED ABOVE, BE LIABLE TO YOU FOR DAMAGES, INCLUDING ANY GENERAL, SPECIAL, INCIDENTAL OR CONSEQUENTIAL DAMAGES ARISING OUT OF THE USE OR INABILITY TO USE THE PROGRAM (INCLUDING BUT NOT LIMITED TO LOSS OF DATA OR DATA BEING RENDERED INACCURATE OR LOSSES SUSTAINED BY YOU OR THIRD PARTIES OR A FAILURE OF THE PROGRAM TO OPERATE WITH ANY OTHER PROGRAMS), EVEN IF SUCH HOLDER OR OTHER PARTY HAS BEEN ADVISED OF THE PROGRAMS.

#### END OF TERMS AND CONDITIONS

Appendix: How to Apply These Terms to Your New Programs

If you develop a new program, and you want it to be of the greatest possible use to the public, the best way to achieve this is to make it free software which everyone can redistribute and change under these terms.

To do so, attach the following notices to the program. It is safest to attach them to the start of each source file to most effectively convey the exclusion of warranty; and each file should have at least the "copyright" line and a pointer to where the full notice is found.

<one line to give the program's name and a brief idea of what it does.> Copyright (C) 19yy <name of author>

This program is free software; you can redistribute it and/or modify it under the terms of the GNU General Public License as published by the Free Software Foundation; either version 2 of the License, or (at your option) any later version.

This program is distributed in the hope that it will be useful, but WITHOUT ANY WARRANTY; without even the implied warranty of MERCHANTABILITY or FITNESS FOR A PARTICULAR PURPOSE. See the GNU General Public License for more details.

You should have received a copy of the GNU General Public License along with this program; if not, write to the Free Software Foundation, Inc., 675 Mass Ave, Cambridge, MA 02139, USA.

Also add information on how to contact you by electronic and paper mail.

If the program is interactive, make it output a short notice like this when it starts in an interactive mode:

Gnomovision version 69, Copyright (C) 19yy name of author Gnomovision comes with ABSOLUTELY NO WARRANTY; for details type `show w'. This is free software, and you are welcome to redistribute it under certain conditions; type `show c' for details.

The hypothetical commands 'show w' and 'show c' should show the appropriate parts of the General Public License. Of course, the commands you use may be called something other than 'show w' and 'show c'; they could even be mouse-clicks or menu items--whatever suits your program.

You should also get your employer (if you work as a programmer) or your school, if any, to sign a "copyright disclaimer" for the program, if necessary. Here is a sample; alter the names:

Yoyodyne, Inc., hereby disclaims all copyright interest in the program `Gnomovision' (which makes passes at compilers) written by James Hacker.

<signature of Ty Coon>, 1 April 1989 Ty Coon, President of Vice

This General Public License does not permit incorporating your program into proprietary programs. If your program is a subroutine library, you may consider it more useful to permit linking proprietary applications with the library. If this is what you want to do, use the GNU Library General Public License instead of this License.

## **Editline Software License**

Rich Salz e-mail: rsalz@osf.org

Copyright 1992, 1993 Simmule Turner and Rich Salz. All rights reserved.

This software is not subject to any license of the American Telephone and Telegraph Company or of the Regents of the University of California.

Permission is granted to anyone to use this software for any purpose on any computer system, and to alter it and redistribute it freely, subject to the following restrictions:

1. The authors are not responsible for the consequences of use of this software, no matter how awful, even if they arise from flaws in it.

2. The origin of this software must not be misrepresented, either by explicit claim or by omission. Since few users ever read sources, credits must appear in the documentation.

3. Altered versions must be plainly marked as such, and must not be misrepresented as being the original software. Since few users ever read sources, credits must appear in the documentation.

4. This notice may not be removed or altered.

### Sun Microsystems, Inc. Binary Code License Agreement

READ THE TERMS OF THIS AGREEMENT AND ANY PROVIDED SUPPLEMENTAL LICENSE TERMS (COLLECTIVELY "AGREEMENT") CAREFULLY BEFORE OPENING THE SOFTWARE MEDIA PACKAGE. BY OPENING THE SOFTWARE MEDIA PACKAGE, YOU AGREE TO THE TERMS OF THIS AGREEMENT. IF YOU ARE ACCESSING THE SOFTWARE ELECTRONICALLY, INDICATE YOUR ACCEPTANCE OF THESE TERMS BY SELECTING THE "ACCEPT" BUTTON AT THE END OF THIS AGREEMENT. IF YOU DO NOT AGREE TO ALL THESE TERMS, PROMPTLY RETURN THE UNUSED SOFTWARE TO YOUR PLACE OF PURCHASE FOR A REFUND OR, IF THE SOFTWARE IS ACCESSED ELECTRONICALLY, SELECT THE "DECLINE" BUTTON AT THE END OF THIS AGREEMENT.

READ THE TERMS OF THIS AGREEMENT AND ANY PROVIDED SUPPLEMENTAL LICENSE TERMS (COLLECTIVELY "AGREEMENT") CAREFULLY BEFORE OPENING THE SOFTWARE MEDIA PACKAGE. BY OPENING THE SOFTWARE MEDIA PACKAGE, YOU AGREE TO THE TERMS OF THIS AGREEMENT. IF YOU ARE ACCESSING THE SOFTWARE ELECTRONICALLY, INDICATE YOUR ACCEPTANCE OF THESE TERMS BY SELECTING THE "ACCEPT" BUTTON AT THE END OF THIS AGREEMENT. IF YOU DO NOT AGREE TO ALL THESE TERMS, PROMPTLY RETURN THE UNUSED SOFTWARE TO YOUR PLACE OF PURCHASE FOR A REFUND OR, IF THE SOFTWARE IS ACCESSED ELECTRONICALLY, SELECT THE "DECLINE" BUTTON AT THE END OF THIS AGREEMENT.

1. LICENSE TO USE. Sun grants you a non-exclusive and non-transferable license for the internal use only of the accompanying software and documentation and any error corrections provided by Sun (collectively "Software"), by the number of users and the class of computer hardware for which the corresponding fee has been paid.

2. RESTRICTIONS. Software is confidential and copyrighted. Title to Software and all associated intellectual property rights is retained by Sun and/or its licensors. Except as specifically authorized in any Supplemental License Terms, you may not make copies of Software, other than a single copy of Software for archival purposes. Unless enforcement is prohibited by applicable law, you may not modify, decompile, or reverse engineer Software. You acknowledge that Software is not designed, licensed or intended for use in the design, construction, operation or maintenance of any nuclear facility. Sun disclaims any express or implied warranty of fitness for such uses. No right, title or interest in or to any trademark, service mark, logo or trade name of Sun or its licensors is granted under this Agreement.

3. LIMITED WARRANTY. Sun warrants to you that for a period of ninety (90) days from the date of purchase, as evidenced by a copy of the receipt, the media on which Software is furnished (if any) will be free of defects in materials and workmanship under normal use. Except for the foregoing, Software is provided "AS IS". Your exclusive remedy and Sun's entire liability under this limited warranty will be at Sun's option to replace Software media or refund the fee paid for Software.

4. DISCLAIMER OF WARRANTY. UNLESS SPECIFIED IN THIS AGREEMENT, ALL EXPRESS OR IMPLIED CONDITIONS, REPRESENTATIONS AND WARRANTIES, INCLUDING ANY IMPLIED WARRANTY OF MERCHANTABILITY, FITNESS FOR A PARTICULAR PURPOSE OR NON-INFRINGEMENT ARE DISCLAIMED, EXCEPT TO THE EXTENT THAT THESE DISCLAIMERS ARE HELD TO BE LEGALLY INVALID.

5. LIMITATION OF LIABILITY. TO THE EXTENT NOT PROHIBITED BY LAW, IN NO EVENT WILL SUN OR ITS LICENSORS BE LIABLE FOR ANY LOST REVENUE, PROFIT OR DATA, OR FOR SPECIAL, INDIRECT, CONSEQUENTIAL, INCIDENTAL OR PUNITIVE DAMAGES, HOWEVER CAUSED REGARDLESS OF THE THEORY OF LIABILITY, ARISING OUT OF OR RELATED TO THE USE OF OR INABILITY TO USE SOFTWARE, EVEN IF SUN HAS BEEN ADVISED OF THE POSSIBILITY OF SUCH DAMAGES. In no event will Sun's liability to you, whether in contract, tort (including negligence), or otherwise, exceed the amount paid by you for Software under this Agreement. The foregoing limitations will apply even if the above stated warranty fails of its essential purpose.

6. Termination. This Agreement is effective until terminated. You may terminate this Agreement at any time by destroying all copies of Software. This Agreement will terminate immediately without notice from Sun if you fail to comply with any provision of this Agreement. Upon Termination, you must destroy all copies of Software.

7. Export Regulations. All Software and technical data delivered under this Agreement are subject to US export control laws and may be subject to export or import regulations in other countries. You agree to comply strictly with all such laws and regulations and acknowledge that you have the responsibility to obtain such licenses to export, or import as may be required after delivery to you.

8. U.S. Government Restricted Rights. If Software is being acquired by or on behalf of the U.S. Government or by a U.S. Government prime contractor or subcontractor (at any tier), then the Government's rights in Software and accompanying documentation will be only as set forth in this Agreement; this is in accordance with 48 CFR 227.7201 through 227.7202-4 (for Department of Defense (DOD) acquisitions) and with 48 CFR 2.101 and 12.212 (for non-DOD acquisitions).

9. Governing Law. Any action related to this Agreement will be governed by California law and controlling U.S. federal law. No choice of law rules of any jurisdiction will apply.

10. Severability. If any provision of this Agreement is held to be unenforceable, this Agreement will remain in effect with the provision omitted, unless omission would frustrate the intent of the parties, in which case this Agreement will immediately terminate.

11. Integration. This Agreement is the entire agreement between you and Sun relating to its subject matter. It supersedes all prior or contemporaneous oral or written communications, proposals, representations and warranties and prevails over any conflicting or additional terms of any quote, order, acknowledgment, or other communication between the parties relating to its subject matter during the term of this Agreement. No modification of this Agreement will be binding, unless in writing and signed by an authorized representative of each party.

JAVA(TM) INTERFACE CLASSES

## JAVA API FOR XML PROCESSING (JAXP), VERSION 1.1

#### SUPPLEMENTAL LICENSE TERMS

These supplemental license terms ("Supplemental Terms") add to or modify the terms of the Binary Code License Agreement (collectively, the "Agreement"). Capitalized terms not defined in these Supplemental Terms shall have the same meanings ascribed to them in the Agreement. These Supplemental Terms shall supersede any inconsistent or conflicting terms in the Agreement, or in any license contained within the Software.

1. Software Internal Use and Development License Grant. Subject to the terms and conditions of this Agreement, including, but not limited to Section 3 (Java(TM) Technology Restrictions) of these Supplemental Terms, Sun grants you a non-exclusive, non-transferable, limited license to reproduce internally and use internally the binary form of the Software, complete and unmodified, for the sole purpose of designing, developing and testing your Java applets and applications ("Programs").

2. License to Distribute Software. In addition to the license granted in Section 1 (Software Internal Use and Development License Grant) of these Supplemental Terms, subject to the terms and conditions of this Agreement, including but not limited to Section 3 (Java Technology Restrictions), Sun grants you a non-exclusive, non-transferable, limited license to reproduce and distribute the Software in binary form, provided that you (i) distribute the Software complete and unmodified and only bundled as part of your Programs, (ii) do not distribute additional software intended to replace any component(s) of the Software, (iii) do not remove or alter any proprietary legends or notices contained in the Software, (iv) only distribute the Software subject to a license agreement that protects Sun's interests consistent with the terms contained in this Agreement, and (v) agree to defend and indemnify Sun and its licensors from and against any damages, costs, liabilities, settlement amounts and/or expenses (including attorneys' fees) incurred in connection with any claim, lawsuit or action by any third party that arises or results from the use or distribution of any and all Programs and/or Software.

3. Java Technology Restrictions. You may not modify the Java Platform Interface ("JPI", identified as classes contained within the "java" package or any subpackages of the "java" package), by creating additional classes within the JPI or otherwise causing the addition to or modification of the classes in the JPI. In the event that you create an additional class and associated API(s) which (i) extends the functionality of the Java platform, and (ii) is exposed to third party software developers for the purpose of developing additional software which invokes such additional API, you must promptly publish broadly an accurate specification for such API for free use by all developers. You may not create, or authorize your licensees to create additional classes, interfaces, or subpackages that are in any way identified as "java", "javax", "sun" or similar convention as specified by Sun in any naming convention designation.

4. Trademarks and Logos. You acknowledge and agree as between you and Sun that Sun owns the SUN, SOLARIS, JAVA, JINI, FORTE, STAROFFICE, STARPORTAL and iPLANET trademarks and all SUN, SOLARIS, JAVA, JINI, FORTE, STAROFFICE, STARPORTAL and iPLANET-related trademarks, service marks, logos and other brand designations ("Sun Marks"), and you agree to comply with the Sun Trademark and Logo Usage Requirements currently located at http://www.sun.com/policies/trademarks. Any use you make of the Sun Marks inures to Sun's benefit.

5. Source Code. Software may contain source code that is provided for reference purposes pursuant to the terms of this Agreement. Source code may not be redistributed unless expressly provided for in this Agreement. Portions of this download are governed by the Apache Source Code License and are identified in the Readme file. A copy of the Apache License is supplied with the Apache Source Code.

6. Termination for Infringement. Either party may terminate this Agreement immediately should any Software become, or in either party's opinion be likely to become, the subject of a claim of infringement of any intellectual property right.

For inquiries please contact: Sun Microsystems, Inc. 901 San Antonio Road, Palo Alto, California 94303

(Form last modified 11-03-2000.)

## JAVATM 2 SOFTWARE DEVELOPMENT KIT (J2SDK), STANDARD EDITION, VERSION 1.4.2\_X

#### SUPPLEMENTAL LICENSE TERMS

These supplemental license terms ("Supplemental Terms") add to or modify the terms of the Binary Code License Agreement (collectively, the "Agreement"). Capitalized terms not defined in these Supplemental Terms shall have the same meanings ascribed to them in the Agreement. These Supplemental Terms shall supersede any inconsistent or conflicting terms in the Agreement, or in any license contained within the Software.

1. Software Internal Use and Development License Grant. Subject to the terms and conditions of this Agreement, including, but not limited to Section 4 (Java Technology Restrictions) of these Supplemental Terms, Sun grants you a non-exclusive, non-transferable, limited license without fees to reproduce internally and use internally the binary form of the Software complete and unmodified for the sole purpose of designing, developing and testing your Java applets and applications intended to run on the Java platform ("Programs").

2. License to Distribute Software. Subject to the terms and conditions of this Agreement, including, but not limited to Section 4 (Java Technology Restrictions) of these Supplemental Terms, Sun grants you a non-exclusive, non-transferable, limited license without fees to reproduce and distribute the Software, provided that (i) you distribute the Software complete and unmodified (unless otherwise specified in the applicable README file) and only bundled as part of, and for the sole purpose of running, your Programs, (ii) the Programs add significant and primary functionality to the Software, (iii) you do not distribute that protects Sun's additional software intended to replace any component(s) of the Software (unless otherwise specified in the applicable README file), (iv) you do not remove or alter any proprietary legends or notices contained in the Software, (v) you only distribute the Software subject to a license agreement that protects Sun's interests consistent with the terms contained in this Agreement, and (vi) you agree to defend and indemnify Sun and its licensors from and against any damages, costs, liabilities, settlement amounts and/or expenses (including attorneys' fees) incurred in connection with any claim, lawsuit or action by any third party that arises or results from the use or distribution of any and all Programs and/or Software. (vi) include the following statement as part of product documentation (whether hard copy or electronic), as a part of a copyright page or proprietary rights notice page, in an "About" box or in any other form reasonably designed to make the statement visible to users of the Software. This product includes code licensed from RSA Security, Inc.", and (vii) include the statement, "Some portions licensed from IBM are available at http://oss.software.imcom/icu4/".

3. License to Distribute Redistributables. Subject to the terms and conditions of this Agreement, including but not limited to Section 4 (Java Technology Restrictions) of these Supplemental Terms, Sun grants you a non-exclusive, non-transferable, limited license without fees to reproduce and distribute those files specifically identified as redistributable in the Software "README" file ("Redistributables") provided that: (i) you distribute the Redistributables complete and unmodified (unless otherwise specified in the applicable README file), and only bundled as part of Programs, (ii) you do not distribute additional software intended to supersede any component(s) of the Redistributables (unless otherwise specified in the applicable README file), our on the Redistributables, (iv) you only distribute the Redistributables pursuant to a license agreement that protects Sun's interests consistent with the terms contained in the Agreement, (v) you agree to defend and indemnify Sun and its licensors from and against any damages, costs, liabilities, settlement amounts and/or expenses (including attorneys' fees) incurred in connection with any claim, lawsuit or action by any third party that arises or results from the use or distribution of any and all Programs and/or Software, (vi) include the following statement as part of product documentation (whether hard copy or electronic), as a part of a copyright page or proprietary rights notice page, in an "About" box or in any other form reasonably designed to make the statement visible to users of the Software: "This product includes code licensed from RSA Security. Inc.", and (vii) include the statement, "Some portions licensed from IBM are available at http://css.software.ibm.com/icu4j/".

4. Java Technology Restrictions. You may not modify the Java Platform Interface ("JPI", identified as classes contained within the "java" package or any subpackages of the "java" package), by creating additional classes within the JPI or otherwise causing the addition to or modification of the classes in the JPI. In the event that you create an additional class and associated API(s) which (i) extends the functionality of the Java platform, and (ii) is exposed to third party software developers for the purpose of developing additional software which invokes such additional API, you must promptly publish broadly an accurate specification for such API for free use by all developers. You may not create, or authorize your licensees to create, additional classes, interfaces, or subpackages that are in any way identified as "java", "java", "java", "sun" or similar convention as specified by Sun in any naming convention designation.

5. Notice of Automatic Software Updates from Sun. You acknowledge that the Software may automatically download, install, and execute applets, applications, software extensions, and updated versions of the Software from Sun ("Software Updates"), which may require you to accept updated terms and conditions for installation. If additional terms and conditions are not presented on installation, the Software Updates will be considered part of the Software and subject to the terms and conditions of the Agreement.

6. Notice of Automatic Downloads. You acknowledge that, by your use of the Software and/or by requesting services that require use of the Software, the Software may automatically download, install, and execute software applications from sources other than Sun ("Other Software"). Sun makes no representations of a relationship of any kind to licensors of Other Software. TO THE EXTENT NOT PROHIBITED BY LAW, IN NO EVENT WILL SUN OR ITS LICENSORS BE LIABLE FOR ANY LOST REVENUE, PROFIT OR DATA, OR FOR SPECIAL, INDIRECT, CONSEQUENTIAL, INCIDENTAL OR PUNITIVE DAMAGES, HOWEVER CAUSED REGARDLESS OF THE THEORY OF LIABILITY, ARISING OUT OF OR RELATED TO THE USE OF OR INABILITY TO USE OTHER SOFTWARE, EVEN IF SUN HAS BEEN ADVISED OF THE POSSIBILITY OF SUCH DAMAGES.

7. Distribution by Publishers. This section pertains to your distribution of the Software with your printed book or magazine (as those terms are commonly used in the industry) relating to Java technology ("Publication"). Subject to and conditioned upon your compliance with the restrictions and obligations contained in the Agreement, in addition to the license granted in Paragraph 1 above, Sun hereby grants to you a non-exclusive, nontransferable limited right to reproduce complete and unmodified copies of the Software on electronic media (the "Media") for the sole purpose of inclusion and distribution with your Publication(s), subject to the following terms: (i) You may not distribute the Software on a stand-alone basis; it must be distributed with your Publication(s); (ii) You are responsible for downloading the Software from the applicable Sun web site; (iii) You must refer to the Software as JavaTM 2 Software Development Kit, Standard Edition, Version 1.4.2; (iv) The Software must be reproduced in its entirety and without any modification whatsoever (including, without limitation, the Binary Code License and Supplemental License Terms accompanying the Software and proprietary rights notices contained in the Software); (v) The Media label shall include the following information: Copyright 2002, Sun Microsystems, Inc. All rights reserved. Use is subject to license terms. Sun, Sun Microsystems, the Sun logo, Solaris, Java, the Java Coffee Cup logo, J2SE, and all trademarks and logos based on Java are trademarks or registered trademarks of Sun Microsystems, Inc. in the U.S. and other countries. This information must be placed on the Media label in such a manner as to only apply to the Sun Software: (vi) You must clearly identify the Software as Sun's product on the Media holder or Media label, and you may not state or imply that Sun is responsible for any third-party software contained on the Media; (vii) You may not include any third party software on the Media which is intended to be a replacement or substitute for the Software; (viii) You shall indemnify Sun for all damages arising from your failure to comply with the requirements of this Agreement. In addition, you shall defend, at your expense, any and all claims brought against Sun by third parties, and shall pay all damages awarded by a court of competent jurisdiction, or such settlement amount negotiated by you, arising out of or in connection with your use, reproduction or distribution of the Software and/or the Publication. Your obligation to provide indemnification under this section shall arise provided that Sun: (i) provides you prompt notice of the claim; (ii) gives you sole control of the defense and settlement of the claim; (iii) provides you, at your expense, with all available information, assistance and authority to defend; and (iv) has not compromised or settled such claim without your prior written consent; and (ix) You shall provide Sun with a written

notice for each Publication; such notice shall include the following information: (1) title of Publication, (2) author(s), (3) date of Publication, and (4) ISBN or ISSN numbers. Such notice shall be sent to Sun Microsystems, Inc., 4150 Network Circle, M/S USCA12-110, Santa Clara, California 95054, U.S.A, Attention: Contracts Administration.

8. Trademarks and Logos. You acknowledge and agree as between you and Sun that Sun owns the SUN, SOLARIS, JAVA, JINI, FORTE, and iPLANET trademarks and all SUN, SOLARIS, JAVA, JINI, FORTE, and iPLANET-related trademarks, service marks, logos and other brand designations ("Sun Marks"), and you agree to comply with the Sun Trademark and Logo Usage Requirements currently located at http://www.sun.com/policies/trademarks. Any use you make of the Sun Marks inures to Sun's benefit.

9. Source Code. Software may contain source code that is provided solely for reference purposes pursuant to the terms of this Agreement. Source code may not be redistributed unless expressly provided for in this Agreement.

10. Termination for Infringement. Either party may terminate this Agreement immediately should any Software become, or in either party's opinion be likely to become, the subject of a claim of infringement of any intellectual property right.

For inquiries please contact: Sun Microsystems, Inc., 4150 Network Circle, Santa Clara, California 95054, U.S.A

(LFI#120080/Form ID#011801)

## JAVATM 2 RUNTIME ENVIRONMENT (J2RE), STANDARD EDITION, VERSION 1.4.2\_X

#### SUPPLEMENTAL LICENSE TERMS

These supplemental license terms ("Supplemental Terms") add to or modify the terms of the Binary Code License Agreement (collectively, the "Agreement"). Capitalized terms not defined in these Supplemental Terms shall have the same meanings ascribed to them in the Agreement. These Supplemental Terms shall supersede any inconsistent or conflicting terms in the Agreement, or in any license contained within the Software.

 Software Internal Use and Development License Grant. Subject to the terms and conditions of this Agreement, including, but not limited to Section 4 (Java Technology Restrictions) of these Supplemental Terms, Sun grants you a non-exclusive, non-transferable, limited license to reproduce internally and use internally the binary form of the Software complete and unmodified for the sole purpose of designing, developing and testing your Java applets and applications intended to run on the Java platform ("Programs").

2. License to Distribute Software. Subject to the terms and conditions of this Agreement, including, but not limited to Section 4 (Java Technology Restrictions) of these Supplemental Terms, Sun grants you a non-exclusive, non-transferable, limited license to reproduce and distribute the Software, provided that (i) you distribute the Software complete and unmodified (unless otherwise specified in the applicable README file) and only bundled as part of, and for the sole purpose of running, your Programs, (ii) the Programs add significant and primary functionality to the Software, (iii) you do not distribute additional software intended to replace any component(s) of the Software (unless otherwise specified in the applicable README file), (iv) you do not remove or alter any proprietary legends or notices contained in the Software, (v) you only distribute the Software subject to a license agreement that protects Sun's interests consistent with the terms contained in this Agreement, and (vi) you agree to defend and indemnify Sun and its licensors from and against any damages, costs, liabilities, settlement amounts and/or expenses (including attorneys' fees) incurred in connection with any claim, lawsuit or action by any third party that arises or results from the use or distribution of any and all Programs and/or Software. (vi) include the following statement as part of product documentation (whether hard copy or electronic), as a part of a copyright page or proprietary rights notice page, in an "About" box or in any other form reasonably designed to make the statement visible to users of the Software: "This product includes code licensed from RSA Security, Inc.", and (vii) include the statement, "Some portions licensed from IBM are available at http://oss.software.ibm.com/icu4j/".

3. License to Distribute Redistributables. Subject to the terms and conditions of this Agreement, including but not limited to Section 4 (Java Technology Restrictions) of these Supplemental Terms, Sun grants you a non-exclusive, non-transferable, limited license to reproduce and distribute those files specifically identified as redistributable in the Software "README" file ("Redistributables") provided that: (i) you distribute the Redistributables complete and unmodified (unless otherwise specified in the applicable README file), and only bundled as part of Programs, (ii) you do not distribute additional software intended to supersede any component(s) of the Redistributables (unless otherwise specified in the applicable README file), (iii) you do not remove or alter any proprietary legends or notices contained in or on the Redistributables, (v) you only distribute the Redistributables pursuant to a license agreement that protects Sun's interests consistent with the terms contained in the Agreement, (v) you agree to defend and indemnify Sun and its licensors from and against any damages, costs, liabilities, settlement amounts and/or expenses (including attorneys' fees) incurred in connection with any claim, lawsuit or action by any third party that arises or results from the use or distribution of any and all Programs and/or Software, (vi) include the following statement as part of product documentation (whether hard copy or electronic), as a part of a copyright page or proprietary rights notice page, in an "About" box or in any other form reasonably designed to make the statement visible to users of the Software. "This product scole licensed from RSA Security, Inc.", and (vii) include

4. Java Technology Restrictions. You may not modify the Java Platform Interface ("JPI", identified as classes contained within the "java" package or any subpackages of the "java" package), by creating additional classes within the JPI or otherwise causing the addition to or modification of the classes in the JPI. In the event that you create an additional class and associated API(s) which (i) extends the functionality of the Java platform, and (ii) is exposed to third party software developers for the purpose of developing additional software which invokes such additional API, you must promptly publish broadly an accurate specification for such API for free use by all developers. You may not create, or authorize your licensees to create, additional classes, interfaces, or subpackages that are in any way identified as "java", "javax", "sun" or similar convention as specified by Sun in any naming convention designation.

5. Notice of Automatic Software Updates from Sun. You acknowledge that the Software may automatically download, install, and execute applets, applications, software extensions, and updated versions of the Software from Sun ("Software Updates"), which may require you to accept updated terms and conditions for installation. If additional terms and conditions are not presented on installation, the Software Updates will be considered part of the Software and subject to the terms and conditions of the Agreement.

6. Notice of Automatic Downloads. You acknowledge that, by your use of the Software and/or by requesting services that require use of the Software, the Software may automatically download, install, and execute software applications from sources other than Sun ("Other Software"). Sun makes no representations of a relationship of any kind to licensors of Other Software. TO THE EXTENT NOT PROHIBITED BY LAW, IN NO EVENT WILL SUN OR ITS

LICENSORS BE LIABLE FOR ANY LOST REVENUE, PROFIT OR DATA, OR FOR SPECIAL, INDIRECT, CONSEQUENTIAL, INCIDENTAL OR PUNITIVE DAMAGES, HOWEVER CAUSED REGARDLESS OF THE THEORY OF LIABILITY, ARISING OUT OF OR RELATED TO THE USE OF OR INABILITY TO USE OTHER SOFTWARE, EVEN IF SUN HAS BEEN ADVISED OF THE POSSIBILITY OF SUCH DAMAGES.

7. Trademarks and Logos. You acknowledge and agree as between you and Sun that Sun owns the SUN, SOLARIS, JAVA, JINI, FORTE, and iPLANET trademarks and all SUN, SOLARIS, JAVA, JINI, FORTE, and iPLANET-related trademarks, service marks, logos and other brand designations ("Sun Marks"), and you agree to comply with the Sun Trademark and Logo Usage Requirements currently located at http://www.sun.com/policies/trademarks. Any use you make of the Sun Marks inures to Sun's benefit.

8. Source Code. Software may contain source code that is provided solely for reference purposes pursuant to the terms of this Agreement. Source code may not be redistributed unless expressly provided for in this Agreement.

9. Termination for Infringement. Either party may terminate this Agreement immediately should any Software become, or in either party's opinion be likely to become, the subject of a claim of infringement of any intellectual property right.

For inquiries please contact: Sun Microsystems, Inc., 4150 Network Circle, Santa Clara, California 95054, U.S.A.

(LFI#119611/Form ID#011801)

### JDOM License

Copyright (c) 2001 Brett McLaughlin & Jason Hunter. All rights reserved.

Redistribution and use in source and binary forms, with or without modification, are permitted provided that the following conditions are met:

Redistributions of source code must retain the above copyright notice, this list of conditions, and the following disclaimer.

Redistributions in binary form must reproduce the above copyright notice, this list of conditions, and the disclaimer that follows these conditions in the documentation and/or other materials provided with the distribution.

The name "JDOM" must not be used to endorse or promote products derived from this software without prior written permission. For written permission, please contact license@jdom.org.

Products derived from this software may not be called "JDOM", nor may "JDOM" appear in their name, without prior written permission from the JDOM Project Management (pm@jdom.org).

THIS SOFTWARE IS PROVIDED ``AS IS" AND ANY EXPRESSED OR IMPLIED.

WARRANTIES, INCLUDING, BUT NOT LIMITED TO, THE IMPLIED WARRANTIES OF MERCHANTABILITY AND FITNESS FOR A PARTICULAR PURPOSE ARE DISCLAIMED. IN NO EVENT SHALL THE JDOM AUTHORS OR THE PROJECT CONTRIBUTORS BE LIABLE FOR ANY DIRECT, INDIRECT, INCIDENTAL, SPECIAL, EXEMPLARY, OR CONSEQUENTIAL DAMAGES (INCLUDING, BUT NOT LIMITED TO, PROCUREMENT OF SUBSTITUTE GOODS OR SERVICES; LOSS OF USE, DATA, OR PROFITS; OR BUSINESS INTERRUPTION) HOWEVER CAUSED AND ON ANY THEORY OF LIABILITY, WHETHER IN CONTRACT, STRICT LIABILITY, OR TORT (INCLUDING NEGLIGENCE OR OTHERWISE) ARISING IN ANY WAY OUT OF THE USE OF THIS SOFTWARE, EVEN IF ADVISED OF THE POSSIBILITY OF SUCH DAMAGE.

### PostgreSQL Software License

Portions Copyright (c) 1996-2002, The PostgreSQL Global Development Group

Portions Copyright (c) 1994, The Regents of the University of California

Permission to use, copy, modify, and distribute this software and its documentation for any purpose, without fee, and without a written agreement is hereby granted, provided that the above copyright notice and this paragraph and the following two paragraphs appear in all copies.

IN NO EVENT SHALL THE UNIVERSITY OF CALIFORNIA BE LIABLE TO ANY PARTY FOR DIRECT, INDIRECT, SPECIAL, INCIDENTAL, OR CONSEQUENTIAL DAMAGES, INCLUDING LOST PROFITS, ARISING OUT OF THE USE OF THIS SOFTWARE AND ITS DOCUMENTATION, EVEN IF THE UNIVERSITY OF CALIFORNIA HAS BEEN ADVISED OF THE POSSIBILITY OF SUCH DAMAGE.

THE UNIVERSITY OF CALIFORNIA SPECIFICALLY DISCLAIMS ANY WARRANTIES, INCLUDING, BUT NOT LIMITED TO, THE IMPLIED WARRANTIES OF MERCHANTABILITY AND FITNESS FOR A PARTICULAR PURPOSE. THE SOFTWARE PROVIDED HEREUNDER IS ON AN "AS IS" BASIS, AND THE UNIVERSITY OF CALIFORNIA HAS NO OBLIGATIONS TO PROVIDE MAINTENANCE, SUPPORT, UPDATES, ENHANCEMENTS, OR MODIFICATIONS.

### Preboot Execution Environment (PXE) Software License

Preboot Execution Environment (PXE) Software License

Copyright 1996-1999 Intel Corporation. All rights reserved.

You may use, copy, publicly perform, publicly display, make derivative works and distribute this software (the "Program") and derivative works thereof in source and binary forms, and sublicense others to do the same under a license agreement of your choosing, provided that the following minimum conditions are met:

1. Redistributions of source code must retain the above copyright notice, a list of conditions and/or license terms at least as restrictive as this, and the following disclaimer;

2. Redistributions in binary form must reproduce the above copyright a list of conditions and/or license terms at least as restrictive as this, and the following disclaimer in the documentation and/or other materials provided with the distribution.

#### NO WARRANTY

BECAUSE THE PROGRAM IS LICENSED FREE OF CHARGE, THERE IS NO WARRANTY FOR THE PROGRAM, TO THE EXTENT PERMITTED BY APPLICABLE LAW. EXCEPT WHEN OTHERWISE STATED IN WRITING THE COPYRIGHT HOLDERS AND/OR OTHER PARTIES PROVIDE THE PROGRAM "AS IS" WITHOUT WARRANTY OF ANY KIND, EITHER EXPRESSED OR IMPLIED, INCLUDING, BUT NOT LIMITED TO, THE IMPLIED WARRANTIES OF MERCHANTABILITY AND FITNESS FOR A PARTICULAR PURPOSE. THE ENTIRE RISK AS TO THE QUALITY AND PERFORMANCE OF THE PROGRAM IS WITH YOU. SHOULD THE PROGRAM PROVE DEFECTIVE, YOU ASSUME THE COST OF ALL NECESSARY SERVICING, REPAIR, OR CORRECTION.

IN NO EVENT UNLESS REQUIRED BY APPLICABLE LAW OR AGREED TO IN WRITING WILL ANY COPYRIGHT HOLDER, OR ANY OTHER PARTY WHO MAY MODIFY AND/OR REDISTRIBUTE THE PROGRAM AS PERMITTED ABOVE, BE LIABLE TO YOU FOR DAMAGES, INCLUDING ANY GENERAL, SPECIAL, INCIDENTAL OR CONSEQUENTIAL DAMAGES ARISING OUT OF THE USE OR INABILITY TO USE THE PROGRAM (INCLUDING BY NOT LIMITED TO LOSS OF DATA OR DATA BEING RENDERED INACCURATE OR LOSSES SUSTAINED BY YOU OR THIRD PARTIES OR A FAILURE OF THE PROGRAM TO OPERATE WITH ANY OTHER PROGRAMS), EVEN IF SUCH HOLDER OR OTHER PARTY HAS BEEN ADVISED OF THE POSSIBILITY OF SUCH DAMAGES.

### Westhawk's Java SNMP Stack

Permission to use, copy, modify, and distribute this software for any purpose and without fee is hereby granted, provided that the above copyright notices appear in all copies and that both the copyright notice and this permission notice appear in supporting documentation. This software is provided "as is" without express or implied warranty.

### zlib Software License

(C) 1995-2002 Jean-loup Gailly and Mark Adler

This software is provided 'as-is', without any express or implied warranty. In no event will the authors be held liable for any damages arising from the use of this software.

Permission is granted to anyone to use this software for any purpose, including commercial applications, and to alter it and redistribute it freely, subject to the following restrictions:

1. The origin of this software must not be misrepresented; you must not claim that you wrote the original software. If you use this software in a product, an acknowledgment in the product documentation would be appreciated but is not required.

2. Altered source versions must be plainly marked as such, and must not be misrepresented as being the original software.

3. This notice may not be removed or altered from any source distribution.

Jean-loup Gailly jloup@gzip.org

Mark Adler madler@alumni.caltech.edu

If you use the zlib library in a product, we would appreciate \*not\* receiving lengthy legal documents to sign. The sources are provided for free but without warranty of any kind. The library has been entirely written by Jean-loup Gailly and Mark Adler; it does not include third-party code.

If you redistribute modified sources, we would appreciate that you include in the file ChangeLog history information documenting your changes.